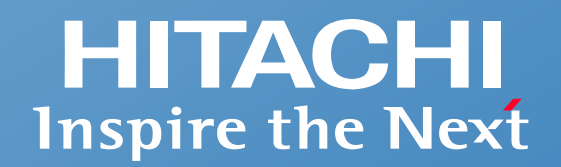

### **統合システム運用管理**

**資産・配布管理**

## **JP1/IT Desktop Management 2 のご紹介 ~多様化するIT資産を守る~**

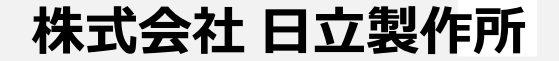

© Hitachi, Ltd. 2023, 2025. All rights reserved.

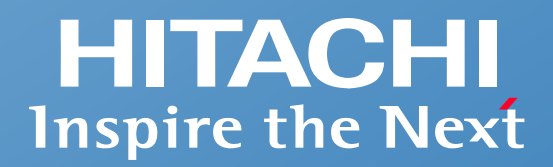

# **Contents**

- **JP1/IT Desktop Management 2 の概要**
- **できること**
- システム構成例
- **安心してお使いいただくためのサポート**
- **機能一覧**

## **多様化するIT資産を適切に管理し、セキュリティリスクから守る**

**PCやサーバ、仮想デスクトップ、シンクライアント、スマートデバイスといった、多様化するIT環境のソフトウェア情報、ハードウェア情報、セキュリティ情報、 操作ログなどを自動収集し、一元管理します。**

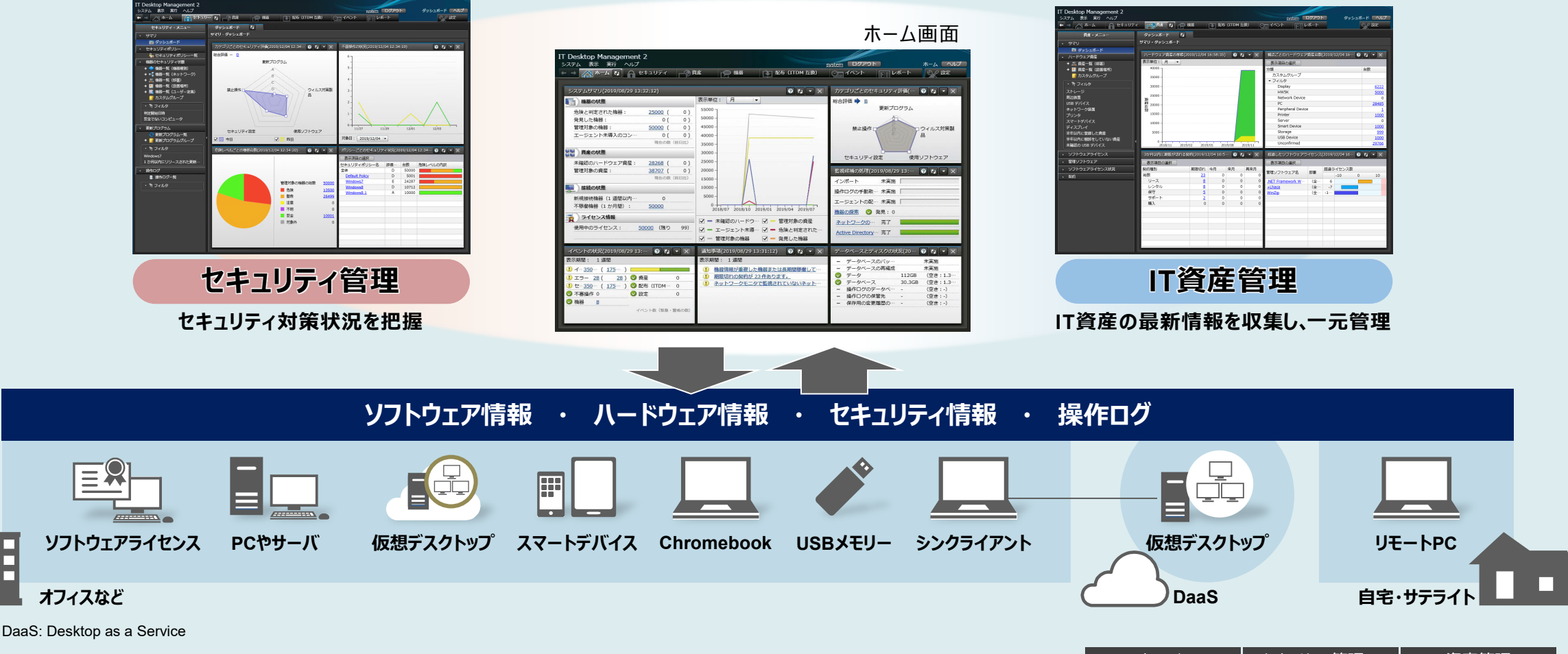

**BELLE** <u>na m</u> <u>na ma</u> ПT

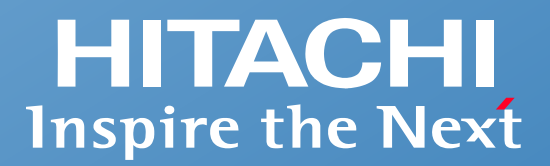

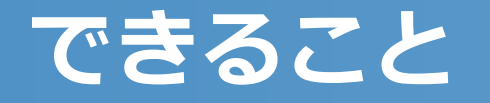

- **JP1/IT Desktop Management 2 でできること**
- **現状の把握**
- セキュリティ管理
- IT資産管理
- **複数管理者での業務分担**

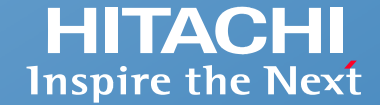

### <span id="page-4-0"></span>**やさしいインタフェースと豊富な管理機能で、多様化するIT資産を守ります。**

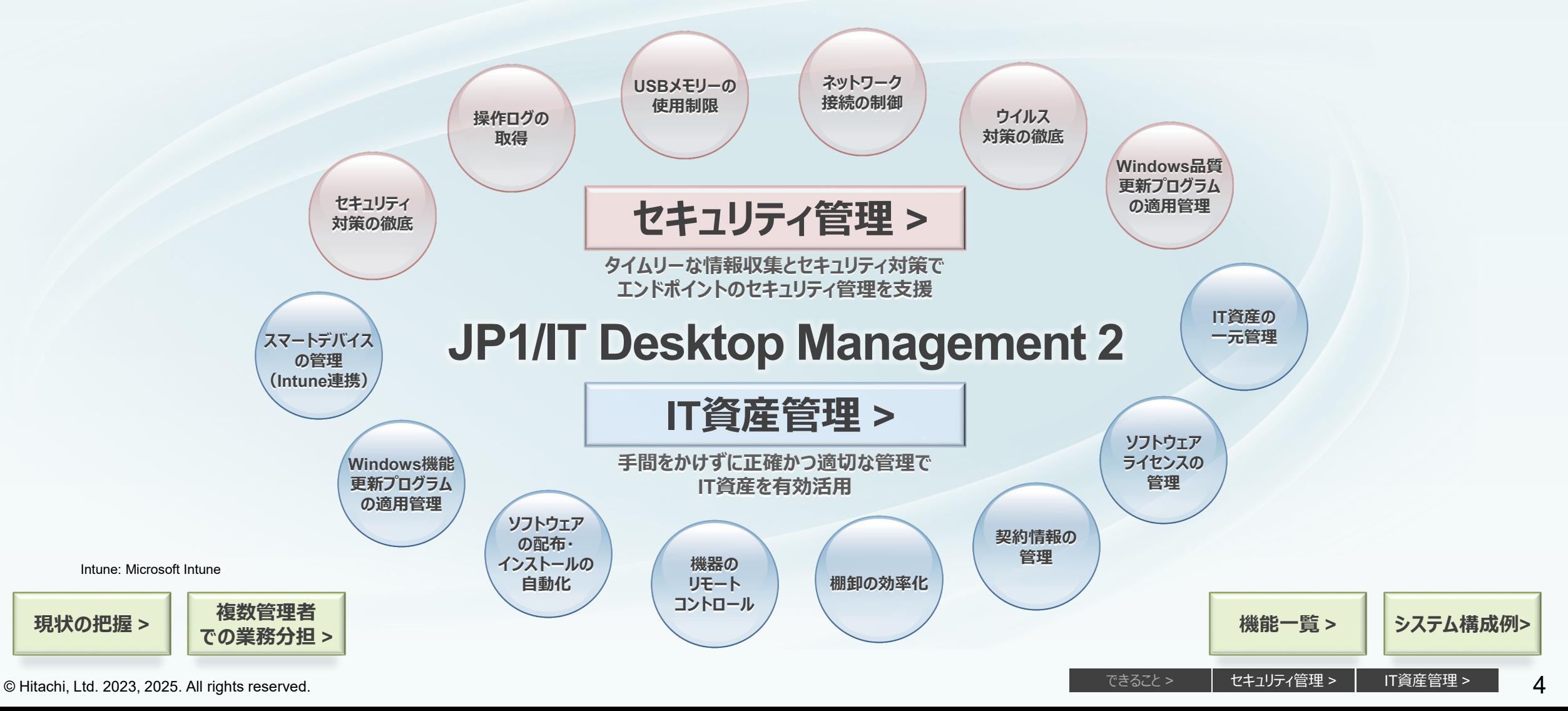

#### <span id="page-5-0"></span>**ネットワークに接続されたPCや機器の情報を自動的に収集し、日々の情報をホーム画面にまとめて表示します。 ログイン後、最初に表示されるホーム画面を見るだけで前日からの変化や重要なイベントの発生状況など、全体の概況と対策事項がわかります。**

#### **前日と変わったところはないか?**

システムサマリで、前日からの差異が確認できます。

M危険なPCはないか? ■ 新たに接続されたPCや機器はないか? ■ 長期間、稼働が確認できていない機器はないか? ■全体の状況や推移はどうか?

前日と比べて変化がなく、システムが安全に保たれていることが確認 できればOK。問題がある場合は、項目をクリックして詳細な情報を 確認できるので、対処もスムーズに行えます。

#### **重要なイベントが発生していないか?**

発生したイベントを集計して表示。どんな種類のイベントが何件発生 しているかがすぐにわかります。各イベントの詳細は、1クリックで確認 できます。

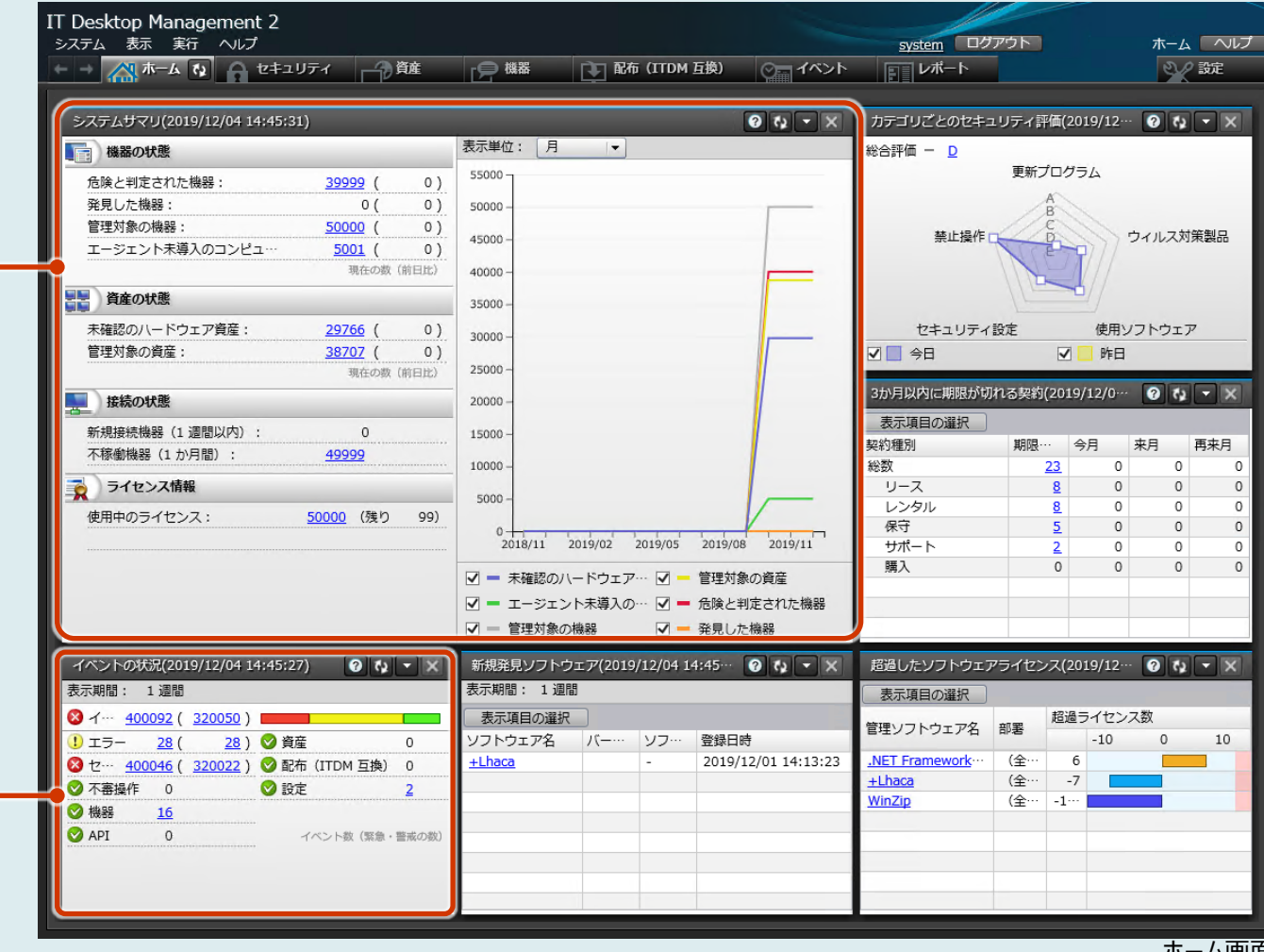

ホーム画面

### **現状の把握 【更新プログラム・不要なインストール・ライセンス違反】**

#### **Windows品質更新プログラムなどのセキュリティ対策状況、不要なソフトウェアのインストールやソフトウェアライセンス違反がないかなどについても、 ホーム画面で把握できます。**

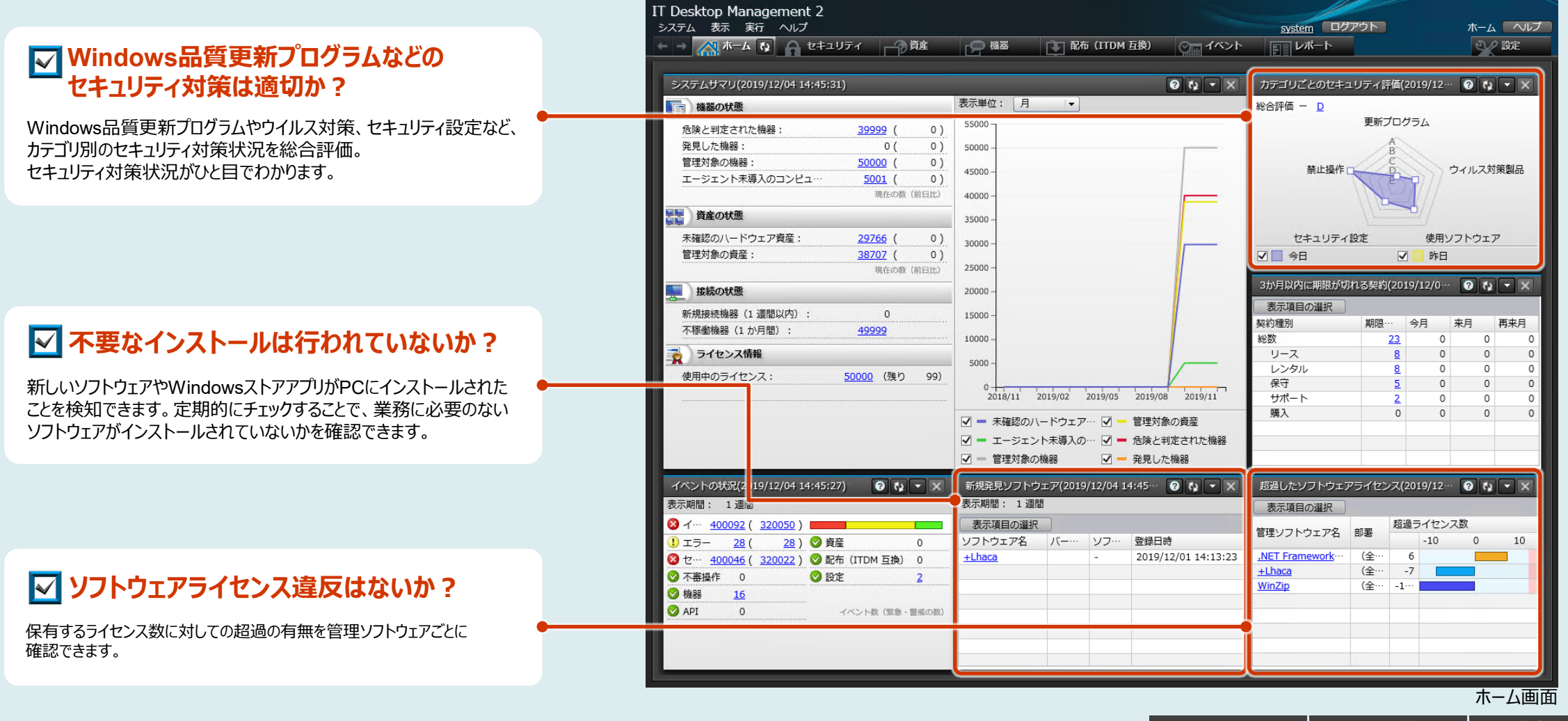

**ホーム画面中の小さな画面「パネル」は、さまざまな情報のサマリ(要約)になっています。19種類のパネルの中から日々の運用でチェックしたいパネルを選んで、 自分専用の画面を構成できます。**

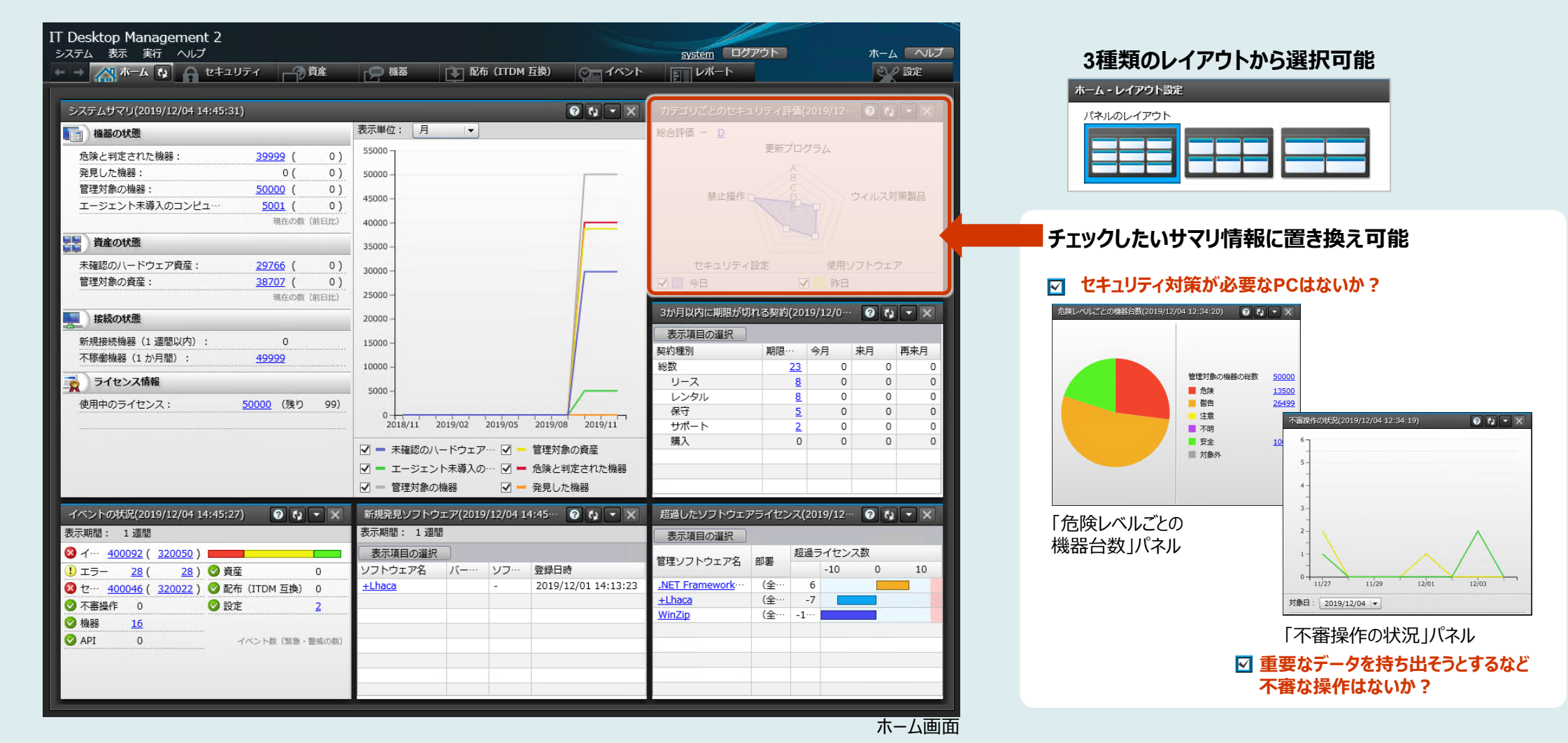

<span id="page-8-0"></span>**このようなお悩み、ありませんか? セキュリティ管理**

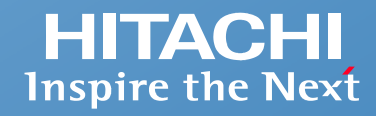

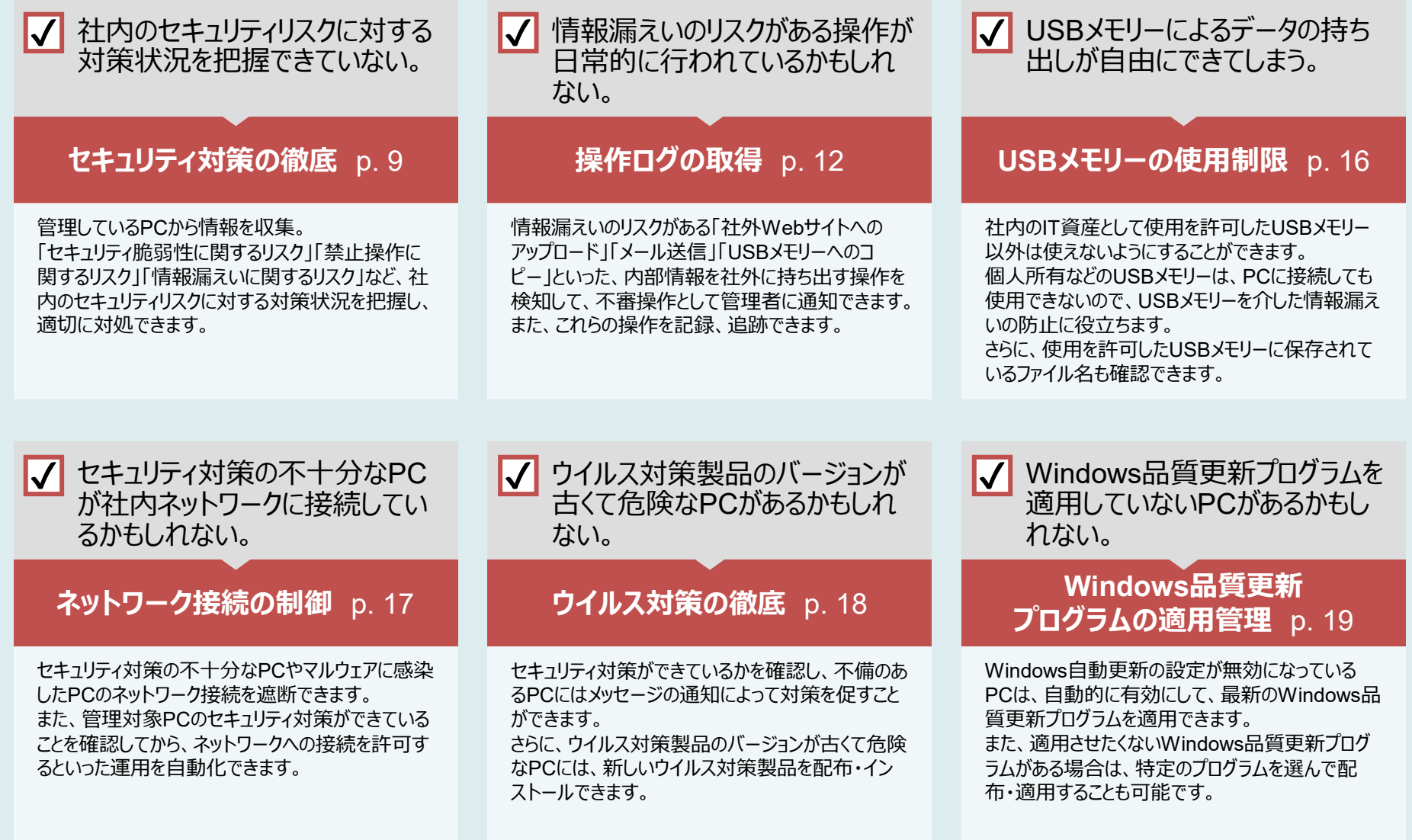

8

### <span id="page-9-0"></span>[セキュリティ管理](#page-8-0) **セキュリティ対策の徹底 【セキュリティ対策状況のチェック・対処】**

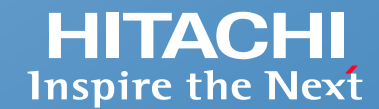

#### **各PCのセキュリティ対策状況をチェックできます。また、チェック結果に応じて対処できます。**

ウイルス対策製品や必須ソフトウェアを配布・インストールする ●最新のWindows品質更新プログラムが適用されているかどうかを確認し、適用する セキュリティ対策が不十分な場合、ネットワーク接続を遮断する ●対策要求をメッセージで通知する など 例】

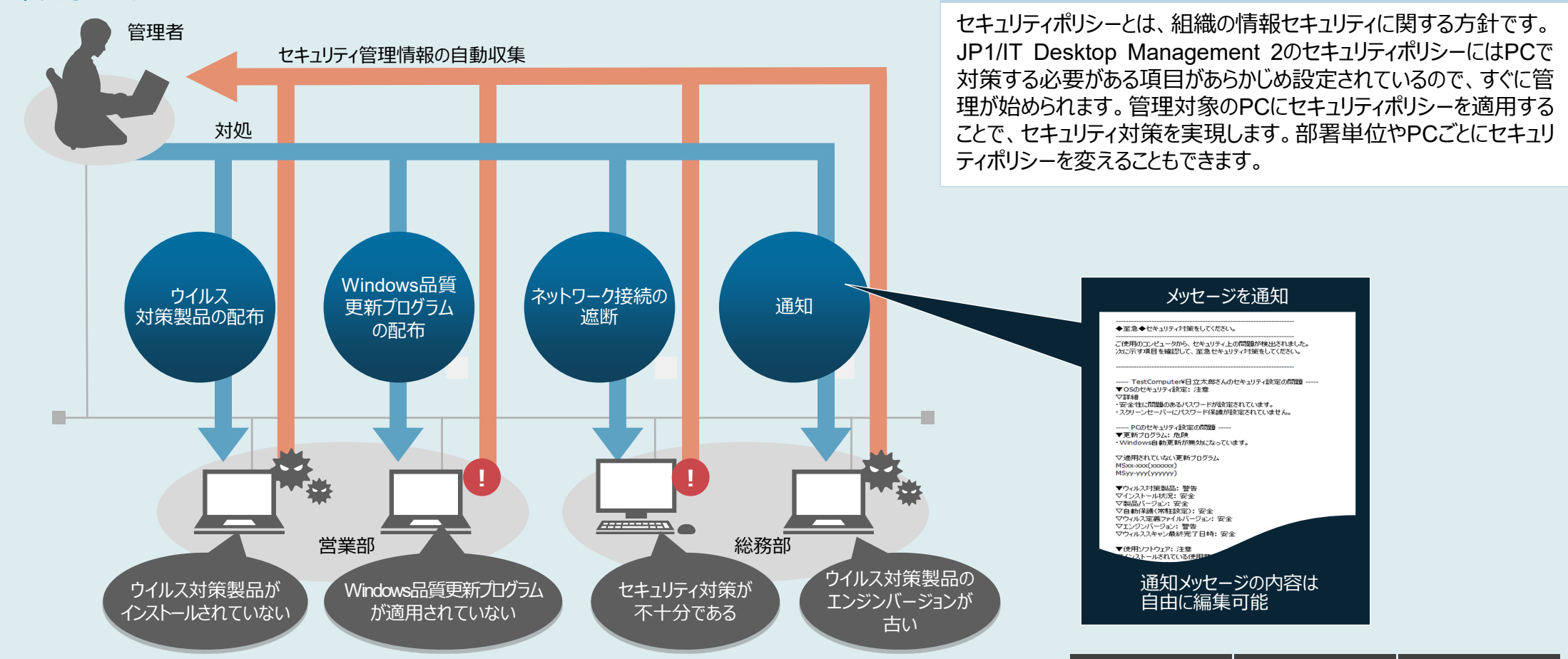

**セキュリティポリシーとは**

### [セキュリティ管理](#page-8-0) **セキュリティ対策の徹底 【情報漏えいリスクの検知】**

#### **ファイルをPC外に持ち出そうとする操作を検知して、管理者に通知できます。**

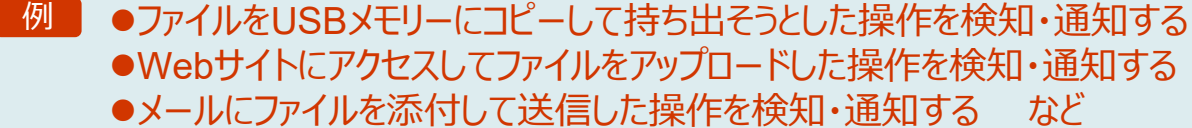

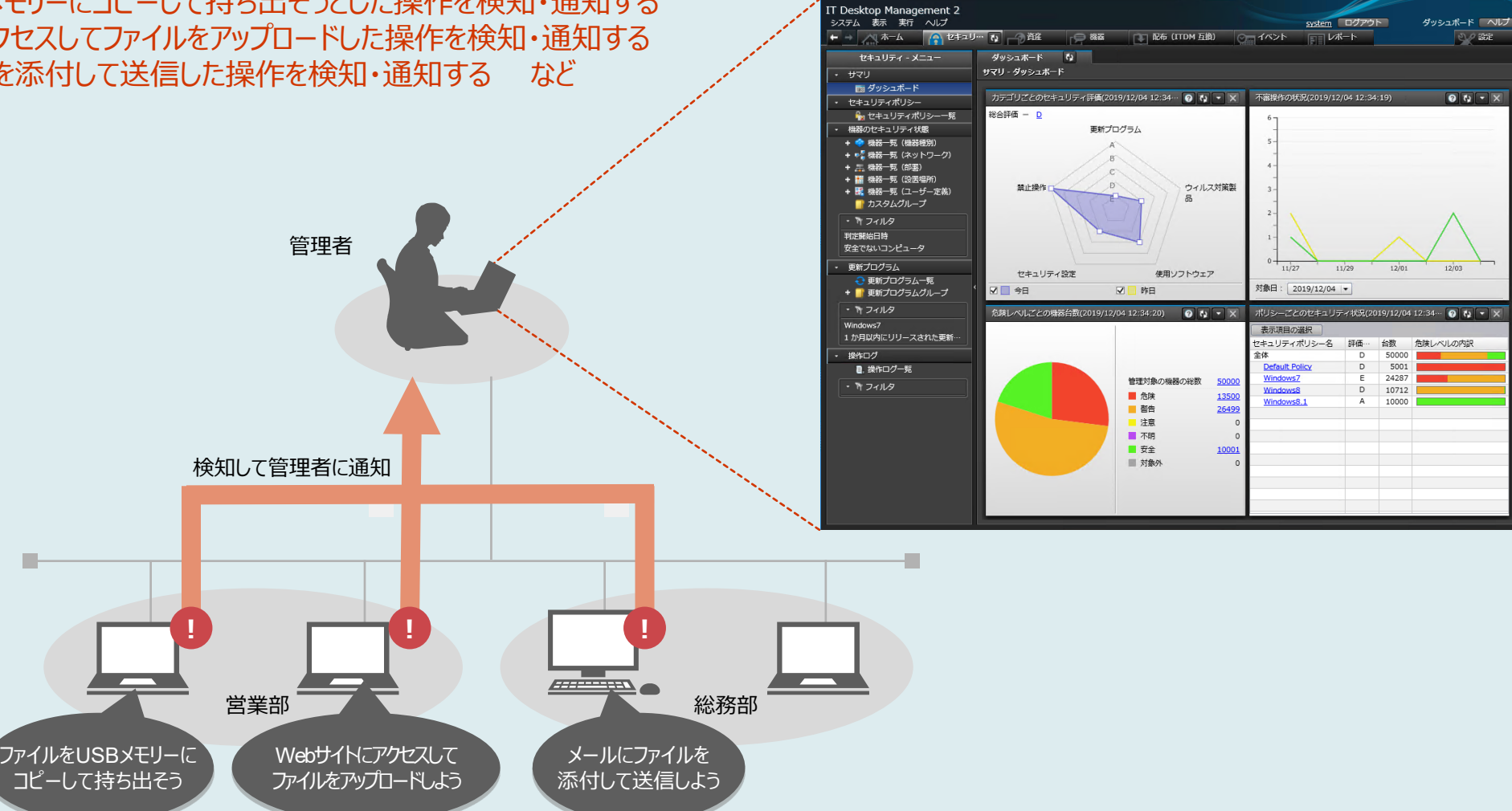

#### セキュリティ管理画面(ダッシュボード)

m.

### [セキュリティ管理](#page-8-0) **セキュリティ対策の徹底 【禁止操作の抑止】**

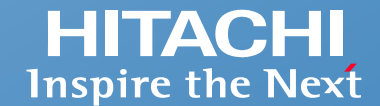

#### **禁止操作を設定できます。禁止操作を実行した場合には、ポップアップでメッセージを通知することもできます。**

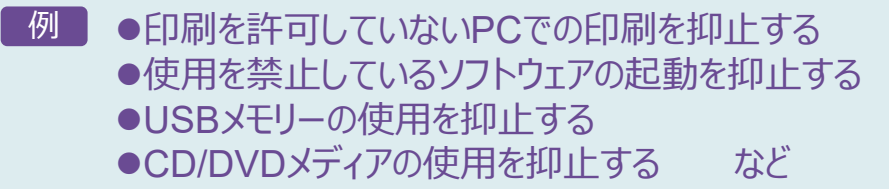

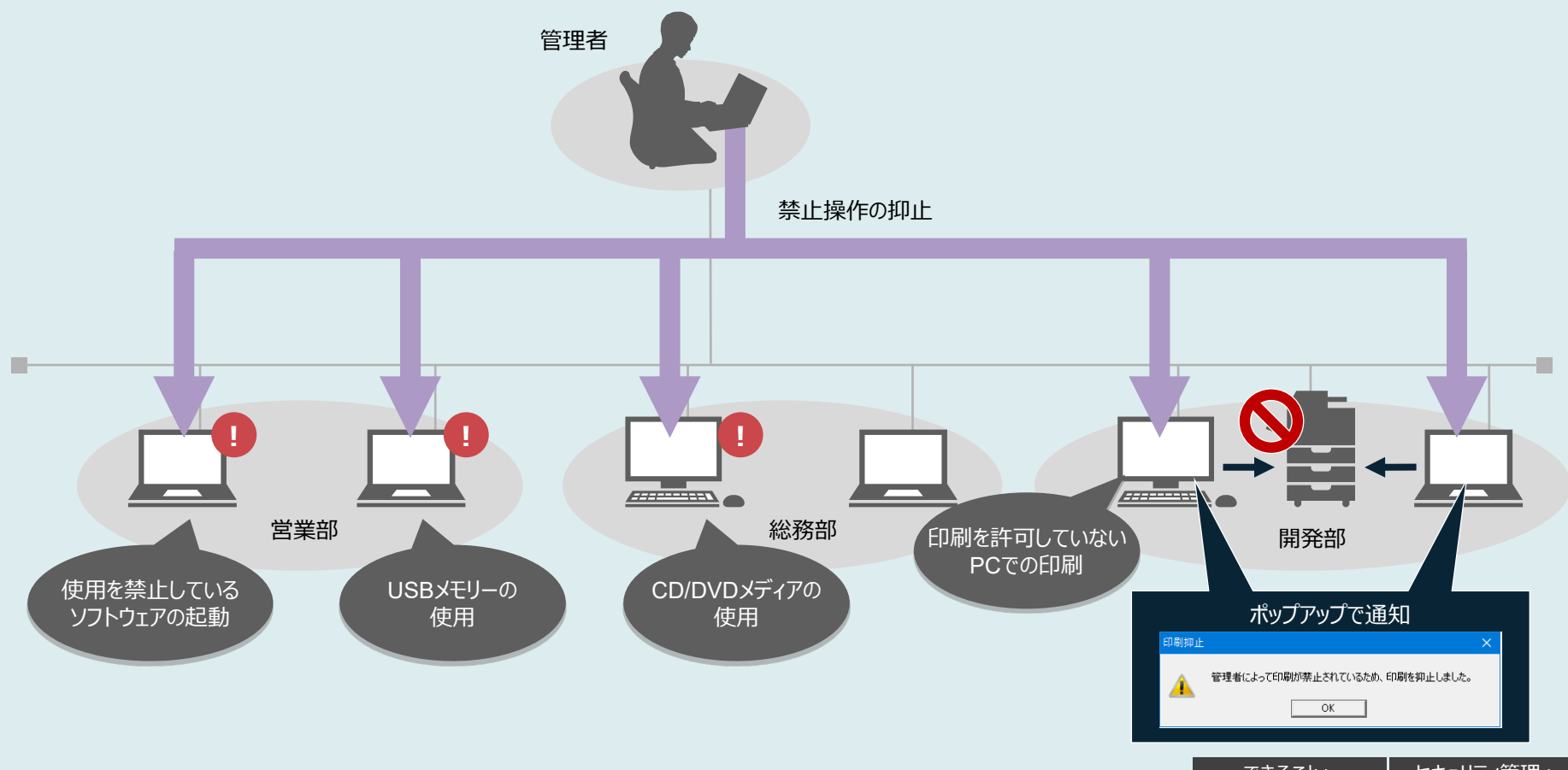

### <span id="page-12-0"></span>[セキュリティ管理](#page-8-0) **操作ログの取得 【情報漏えいのリスクがある操作を検知・通知】**

**HITACHI Inspire the Next** 

**社内にあるファイル、および特定のメールアドレスやWebサイトなどから入手したファイルを監視します。監視対象のファイルが社外に持ち出された場合に、 不審操作として検知できます。PCをネットワークから切り離している間も操作を記録し、保管できるので、不審な操作を追跡できます。**

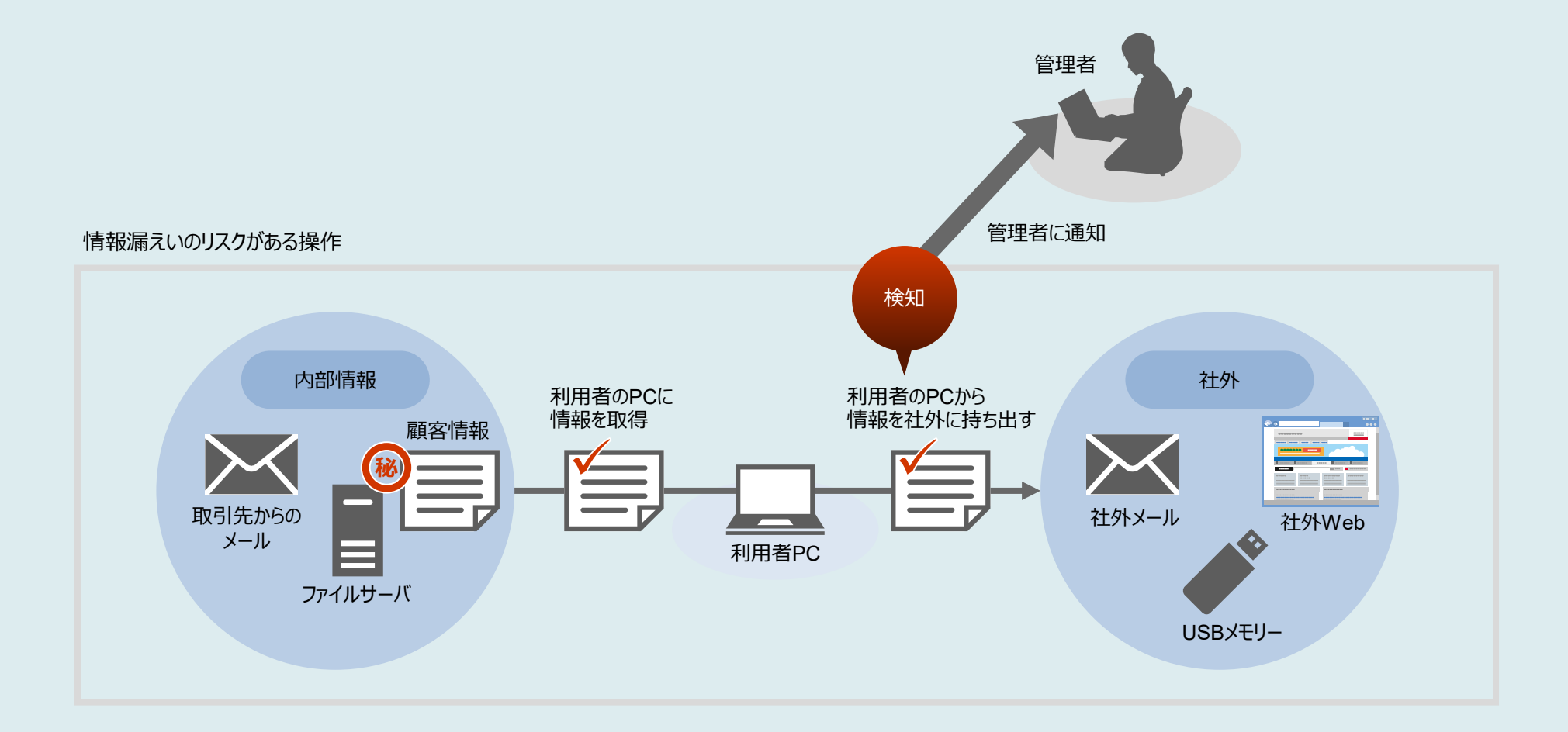

#### **情報漏えいのリスクがある操作だけに絞り込むことで、効率よく操作ログを確認できます。**

#### セキュリティ管理画面(操作ログ一覧)

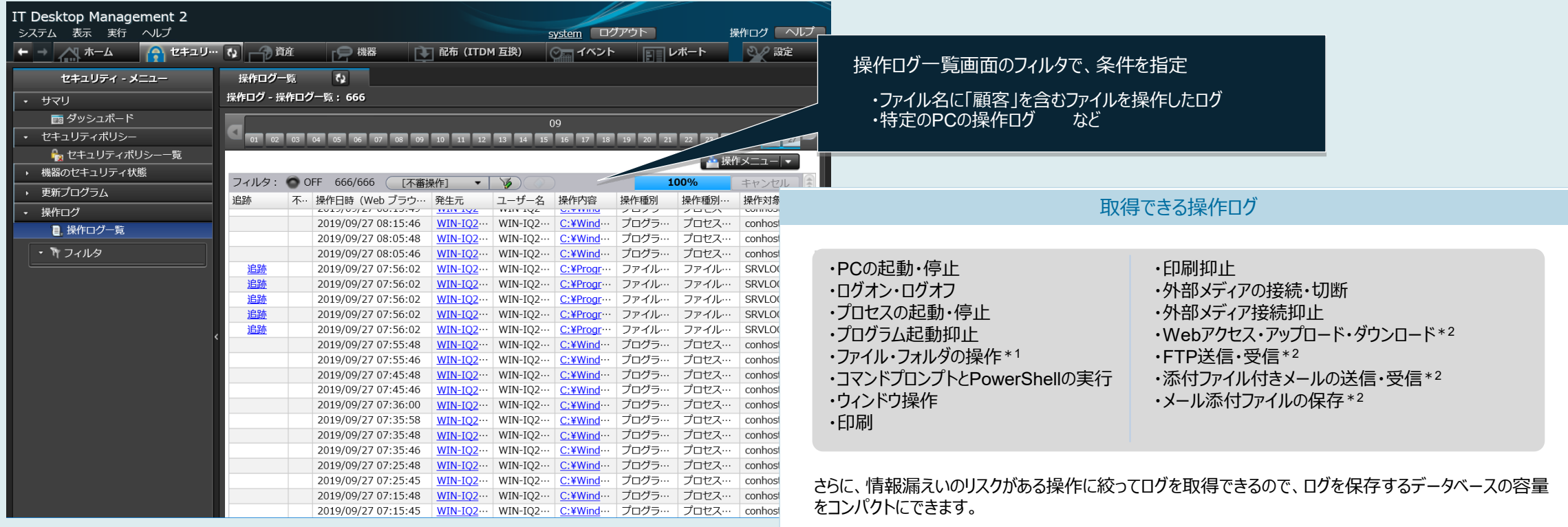

- \*1 エクスプローラーでの操作が対象です。Microsoft Officeなどのソフトウェアでの操作は含みません。
- \*2 操作ログを取得できるブラウザ (Microsoft Edgeおよび Google Chrome) およびメーラー (Outlookなど) については、 マニュアルでご確認ください。

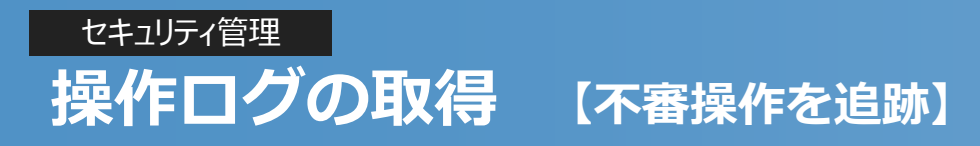

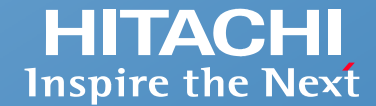

#### **情報漏えいのリスクがある操作を追跡できます。ファイル操作のトレース画面で操作を追跡すれば、「いつ?」「誰が?」「どこから入手したファイルなのか?」 「どういう操作を経て?」「どうやって持ち出したのか?」がわかります。**

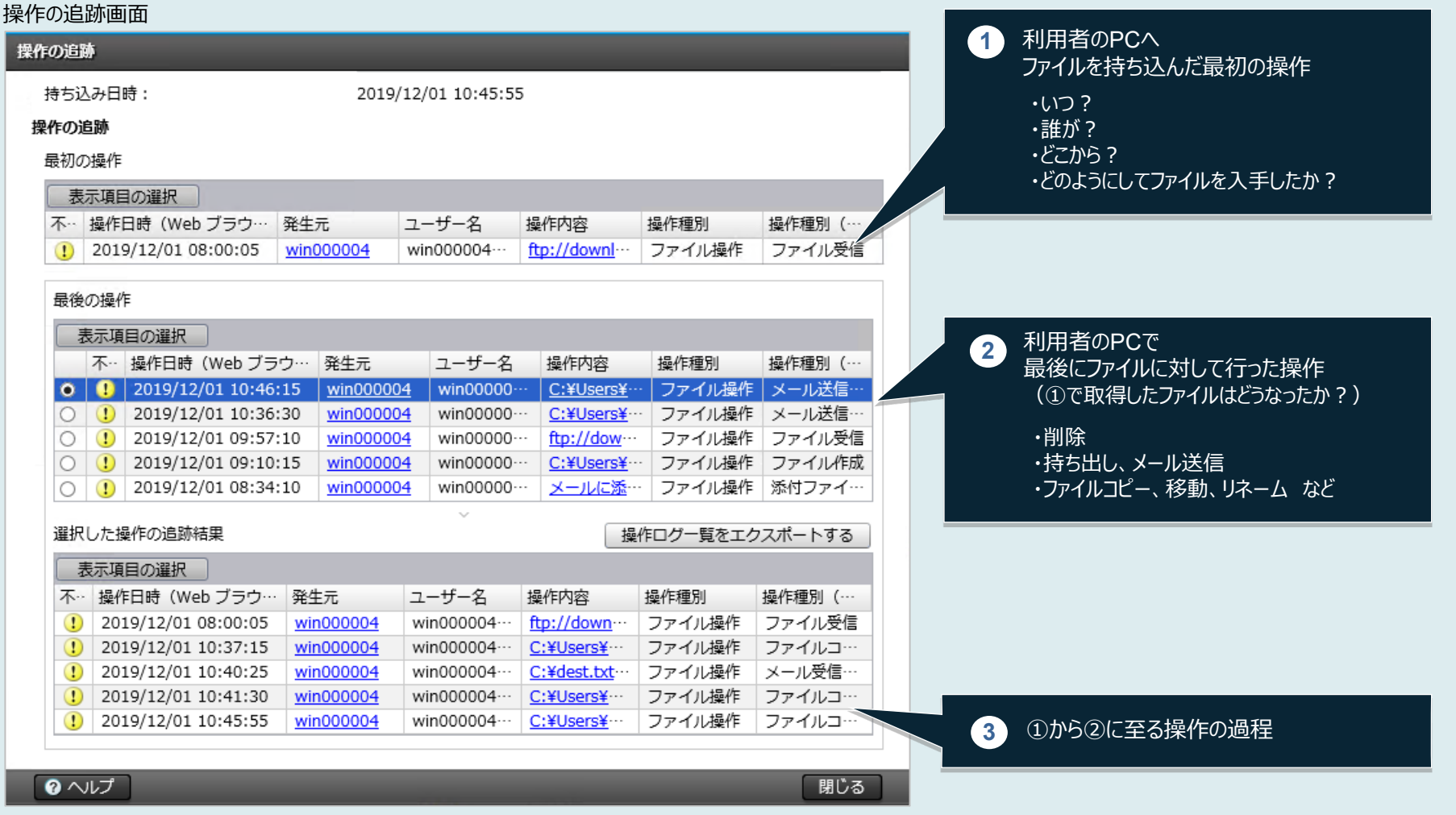

### [セキュリティ管理](#page-8-0) **操作ログの取得 【大量の操作ログデータを管理用サーバ1台で運用】**

**HITACHI Inspire the Next** 

**JP1/IT Desktop Management 2 - Managerには、データベース(以下、DBと表記)が内蔵されています。 これにより、大量の操作ログに対する「保管」、「取り込み」、「参照」といった運用のために必要な機能を管理用サーバ1台で実現できます。**

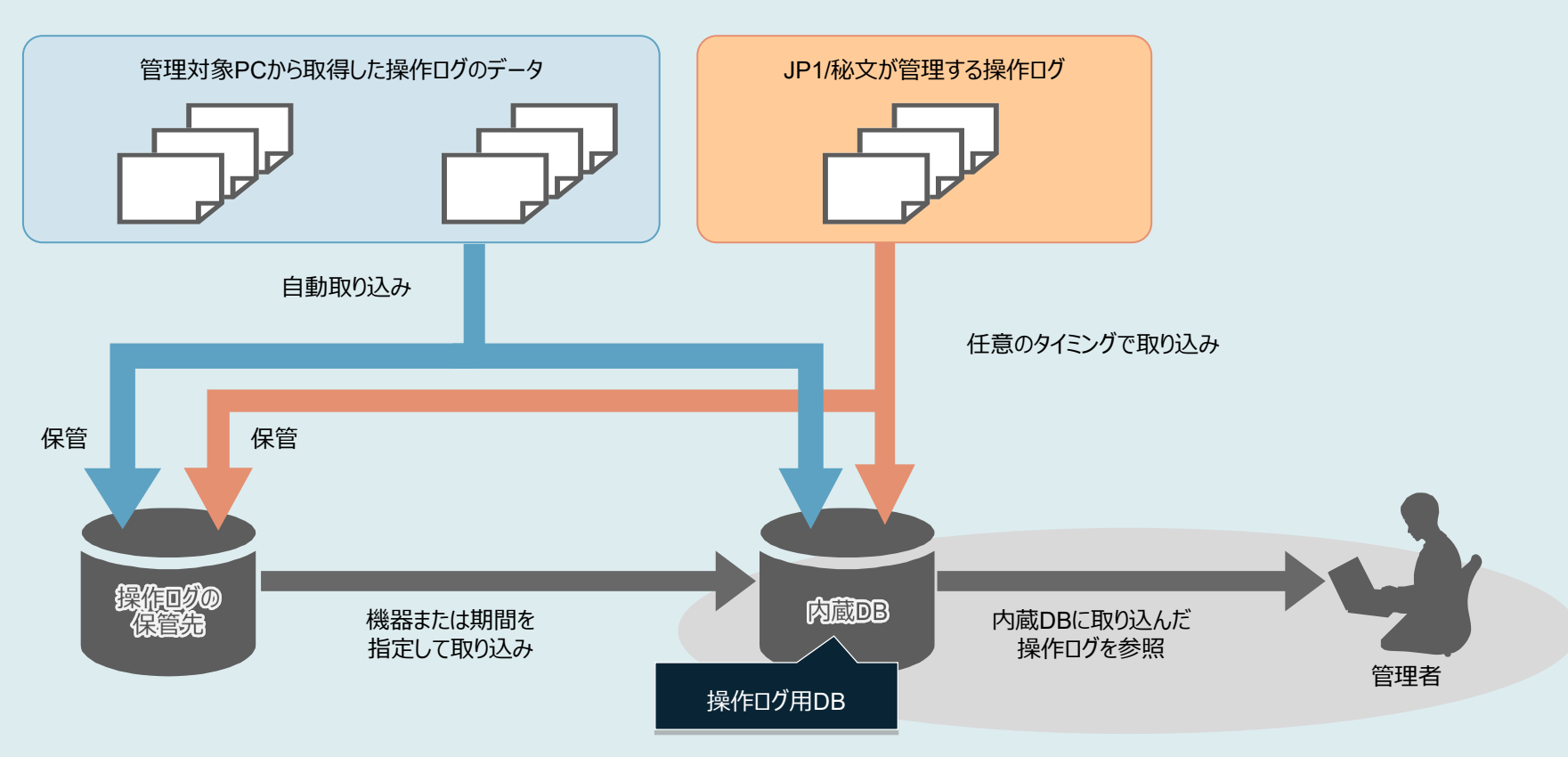

内蔵DB(操作ログDB)に取り込める最大日数は、30~500日です。 内蔵DB (操作ログDB) の自動取り込み日数は、1~300日です。 たとえば、取り込める最大日数 500日、自動取り込み日数 300日の場合、機器または期間を指定して取り込める日数 200日となります。

<span id="page-16-0"></span>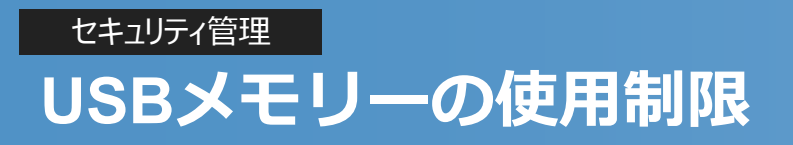

#### **USBメモリーすべてを使用禁止にする、あるいは、登録済みのUSBメモリー\*だけ使用を許可することができます。使用を許可していないUSBメモリーがPCに接続 されたことを、管理者側で把握できます。使用を許可するUSBメモリーは、一覧で確認して設定を変更することで、すぐに使えるようになります。社内または部署・** 拠点などで、許可したUSBメモリーしか使えないように制限して、情報漏えいのリスクを低減できます。 \* \* \* \* \* \* \* \* *\* ユニークなデバイスイ*ンスタンスIDを持つUSBメモリーが登録できます。

IT Desktop Management 2 システム 表示 実行 ヘルプ system ログアウト 同じポート ← → △ ホーム △ セキュリティ △ 音直 【2】 【2】 機器 **TT 配布 (ITDM 互换)**  $\sqrt{2\pi}$   $\sqrt{2\pi}$ 使用を許可するように 資産 - メニュー 資産一覧 (部署) ひ 設定を変更 ハードウェア資産 - 資産一覧 (部署) : 9 サマリ ■ ダッシュボード 十追加 / 編集 **肝能を亦画** · 提作 メ<sup>ー</sup>ュー | <del>v</del> ハードウェア資産 フィルタ: ● ON 9/68473 (USB デバイス) ▼ 「 百産状態 ▼ [棚卸日]  $\sqrt{2}$  $|1000|$  $11$ + 黒 資産一覧 (部署) 機器種別 資産管理番号 機器名称 メーカー 資産状態 予定資産状態 変更予定日 棚卸日 + 瞿 資産一覧 (設置場所) ■ ● USB デバイン **LISRDavice** A-DATA A-DATA | 運用中 ■ カスタムグループ **/** USB デバイス 運用中 USBDevice-00002 A-DATA USB Flash Dr... A-DATA 2017/03/14 運用中に設定することで • アフィルタ ● USB デバイス USBDevice-00003 A-DATA USB Flash Dr ··· A-DATA 運用中 2017/03/14 資産状態の変更 ● USB デバイス 運用中 2017/03/14 LISBDevice-00004 A-DATA USB Flash Dr ... A-DATA 使用可能 Display ● USB デバイス USBDevice-00005 A-DATA USB Flash Dr ··· A-DATA 運用中 2017/03/14 HW5K ● USB デバイス LISBDevice-00006 運用中 2017/03/14 A-DATA USB Flash Dr... A-DATA 資産状態 Network Device 運用中 ▼  $\bigwedge$  HSR  $\equiv$  ( $\bigwedge$ 7 LISRDevice-00007 A-DATA USB Flach Dr... A-DATA 湿田山 2017/03/14 PC 在庫 ● USB デバイス 運用中 2017/03/14 USBDevice-00008 A-DATA USB Flash Dr ··· A-DATA 部署: Peripheral Device  $\blacktriangledown$ 運用中 ● USB デバイス USBDevice-00009 A-DATA USB Flash Dr ··· A-DATA 運用中 2017/03/14 Printer 設置場所 減却  $\blacktriangledown$ Server **Smart Device** +(新規追加) 利用者名: Storage **USB Device** アカウント: ソフトウェアライセンス メールアドレス: 咨産情報 格納ファイル一覧  $\overline{6}$   $\overline{1}$ 管理ソフトウェア 電話番号: USBDevice-00001 - A-DATA USB Flash Drive USB Device [519356960024E3]: ファイル数 3 ソフトウェアライセンス状況 エクスポート 契约 □ ノートに追記する: 2019/12/04 GMT+09:00 system 状態の変更  $\overline{\epsilon}$  1 /1 = 表示項目の選択 (1) [資産状態]を[予定資産状態]と同じにすると、[予定資産状態]は空欄になります。 ファイルパス サイズ 更新日時 G:\photo.ipg 185KB G:\System Volume Information\EfaData\SYMEFA.DB 13KB  $\bullet$   $\sim$ OK Frンセル G:\System Volume Information\LightningSand.CFD 72F 「資産状態の変更」ウィンドウ USBメモリーに保存されている ファイル名を表示

資産管理画面(資産一覧)

ユニークなデバイスインスタンスIDを持つUSBメモリーに保存されているファイルの情報を収集できます。ファイル名を確認できるので、持ち出しを禁止しているデータが USBメモリーに保存されていないかどうかを調査できます。データ持ち出しの実態を把握して適切に対応することで、USBメモリーによる情報漏えいの防止に役立ちます。

<span id="page-17-0"></span>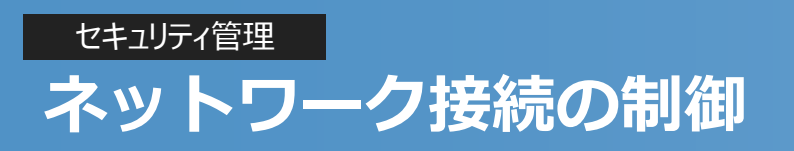

**HITACHI Inspire the Next** 

**ネットワーク監視用のPCがあるネットワークセグメントに、管理対象外のPCを接続しようとすると、新しい機器として検知し、ネットワーク接続を拒否できます。 また、セキュリティ対策が不十分なPCやマルウェアに感染したPCがある場合は、ネットワークへの接続を自動的に遮断できます。さらに、ネットワーク接続を拒 否・遮断したことをメールで通知することもできます。**

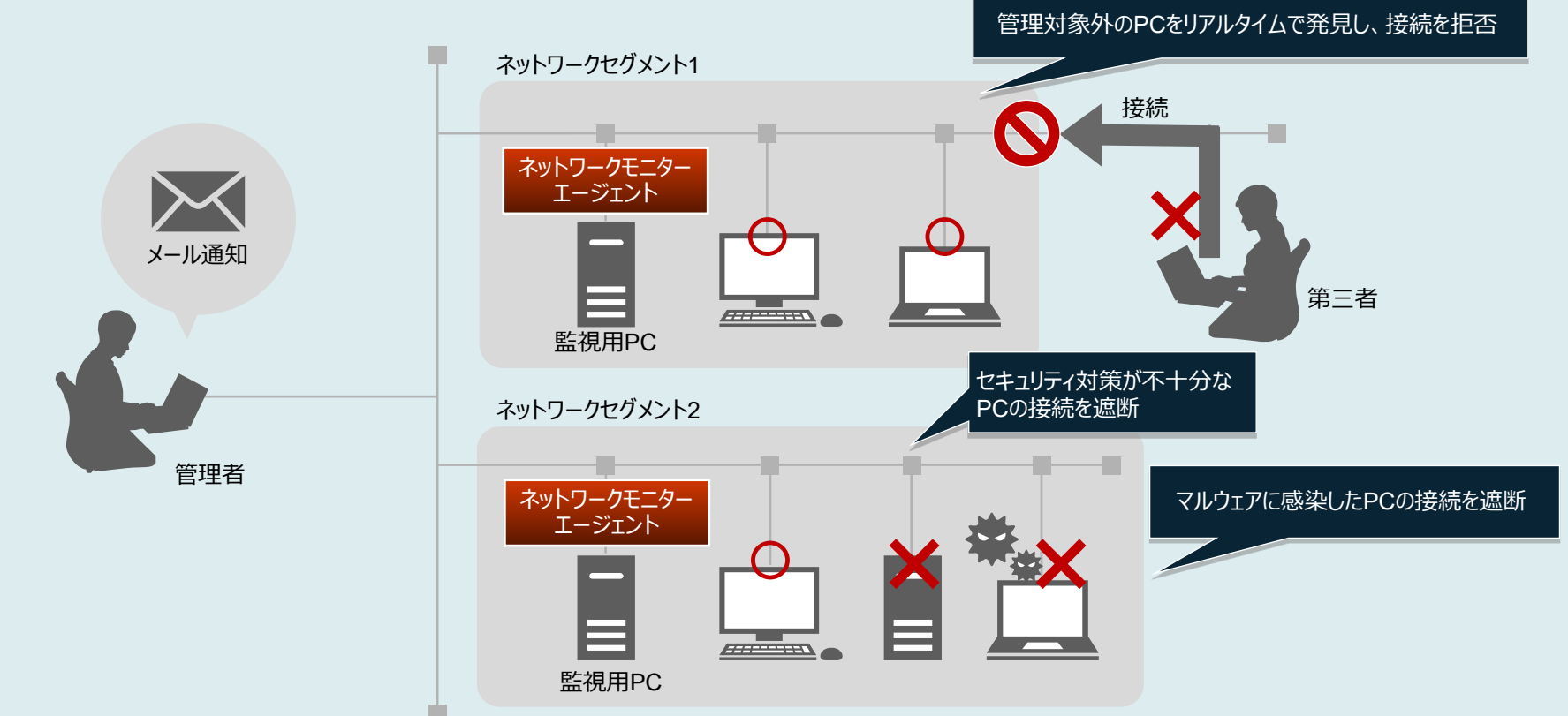

●セキュリティ対策が不十分なPCのネットワーク接続を遮断した場合、自動または手動でセキュリティ対策を実施したあとに再判定を行います。

対策されたことが確認できると、自動的にネットワーク接続を許可します。

●管理対象外のPCに対して、ネットワーク接続を拒否せずに、ネットワーク接続の検知だけ実施することもできます。

●Microsoft IntuneおよびMicrosoft Defenderと連携することで、マルウェアに感染している危険なデバイスを自動的にネットワークから遮断することができます。

さらに

<span id="page-18-0"></span>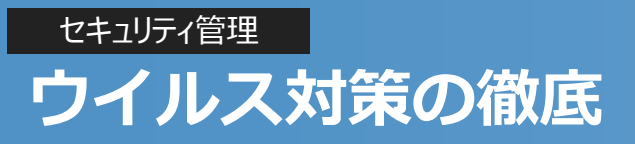

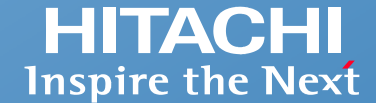

#### **ウイルス対策製品によるセキュリティの対策状況に問題がないかどうかを確認し、ウイルス対策製品のバージョンが古いPCに最新バージョンを配布・インストール できます。**

#### セキュリティ管理画面 (機器一覧)

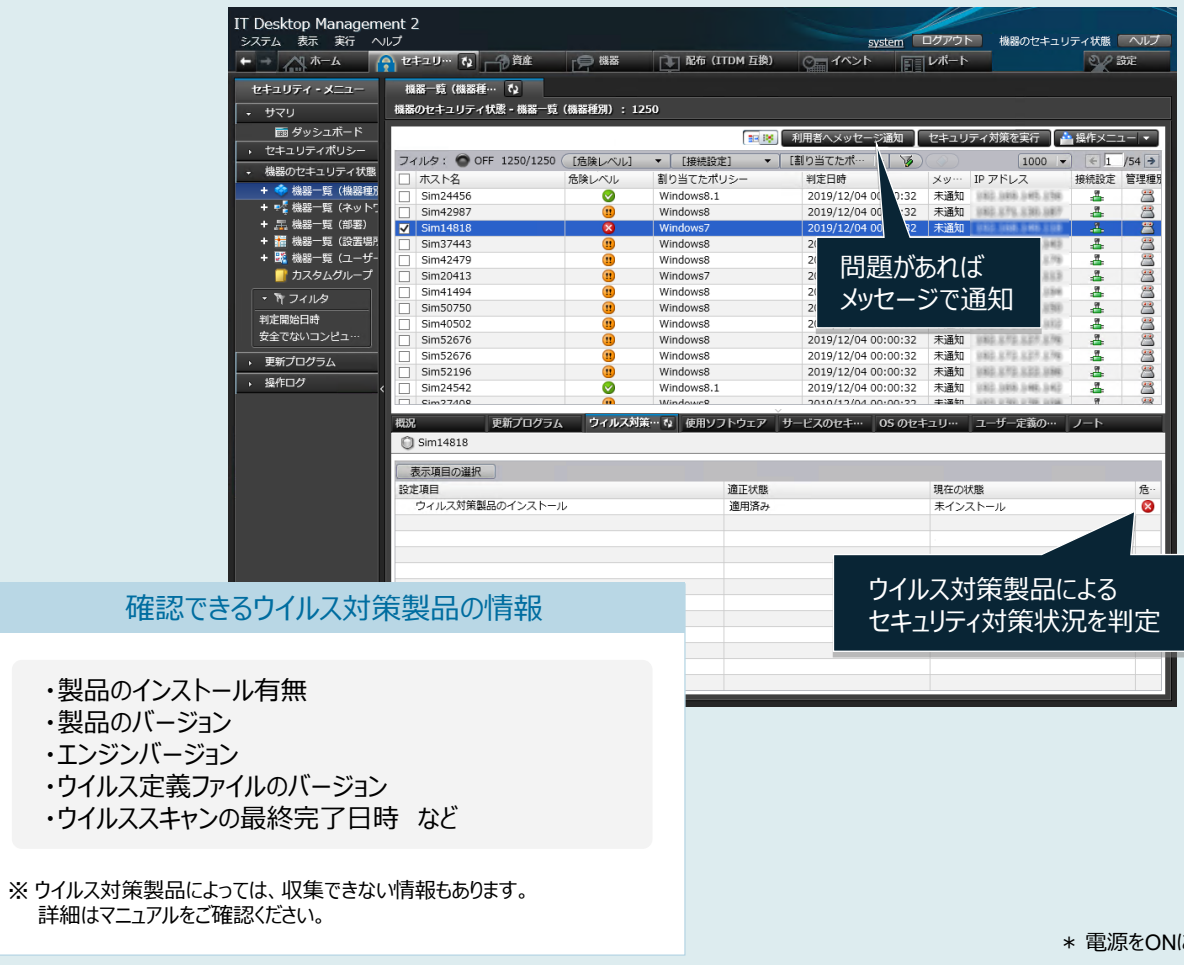

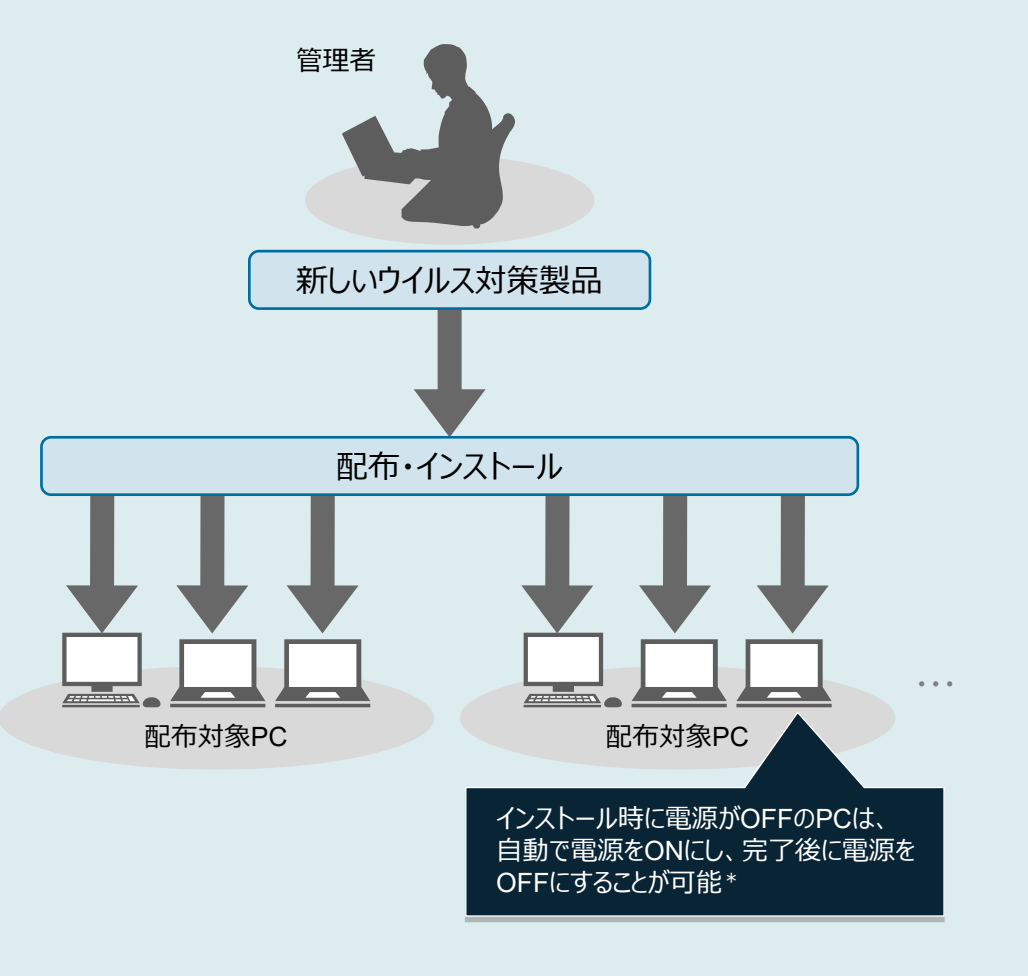

こするには、Wake on LANまたはインテル社のAMT(Active Management Technology)に対応している必要があります。

### <span id="page-19-0"></span>[セキュリティ管理](#page-8-0) **Windows品質更新プログラムの適用管理**

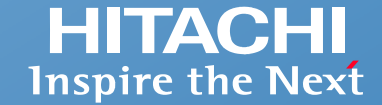

#### **Windows品質更新プログラムを入手して、各PCに配布・適用できます。管理用サーバがインターネットに接続できる場合は、すべて自動で行います。 緊急度が高く個別に適用したいWindows品質更新プログラムがある場合は、手動で配布・適用もできます。**

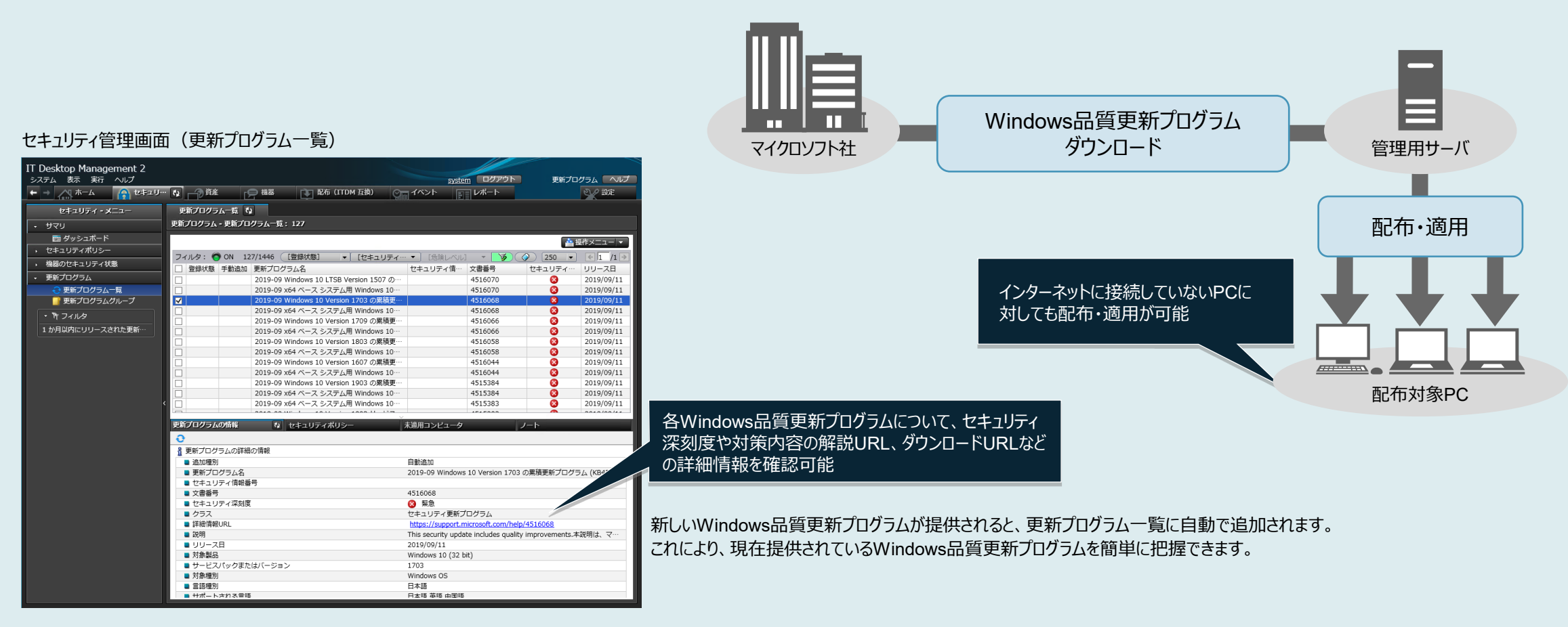

※ Windows品質更新プログラムを自動的に配布するためには、サポートサービス契約が必要です。

※ Windows品質更新プログラムを自動的に配布できるようになるには、Windows品質更新プログラムの提供から2週間ほどの期間が必要です。 ※ 自動的に配布できるWindows品質更新プログラムは、重要な更新プログラムおよびセキュリティ更新プログラムです。サービスパック、Microsoft Officeなどのソフトウェアの更新プログラムは含まれません。

### <span id="page-20-0"></span>**IT資産管理**

### **このようなお悩み、ありませんか?**

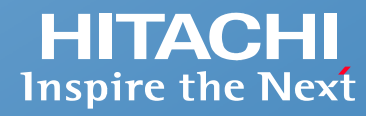

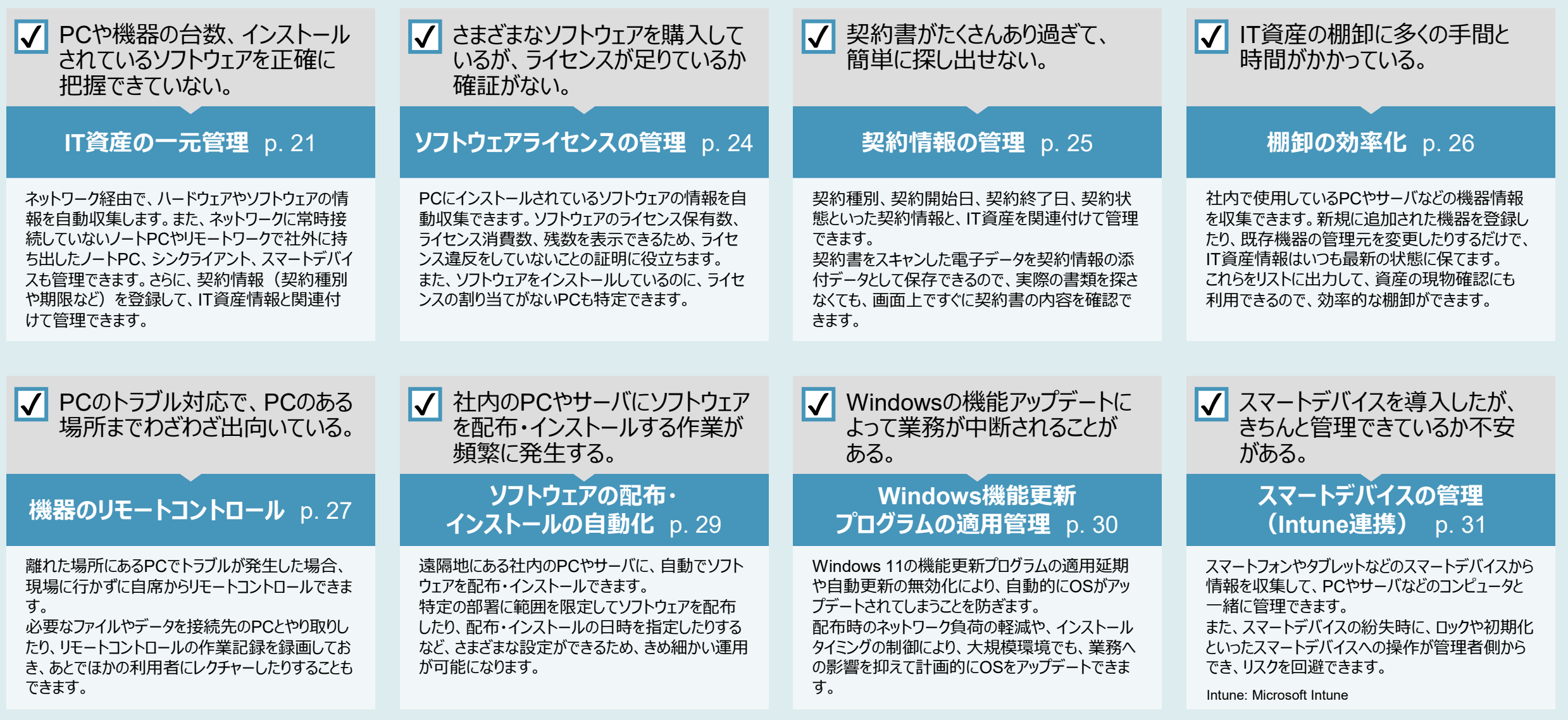

<span id="page-21-0"></span>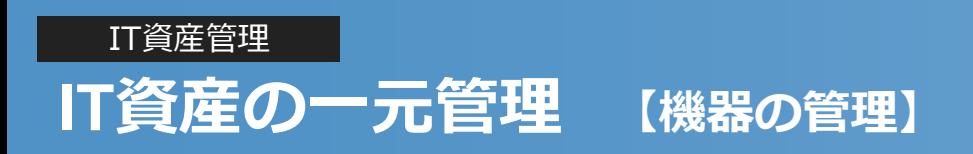

#### **HITACHI Inspire the Next**

#### **PCのOS、メモリー、ハードディスク容量といったスペック情報や、IPアドレス、MACアドレスなどのネットワーク情報、利用者や部署などの情報を収集できます。 これらの情報をもとにして、資産として登録されていない機器が接続されたら未確認機器として通知します。**

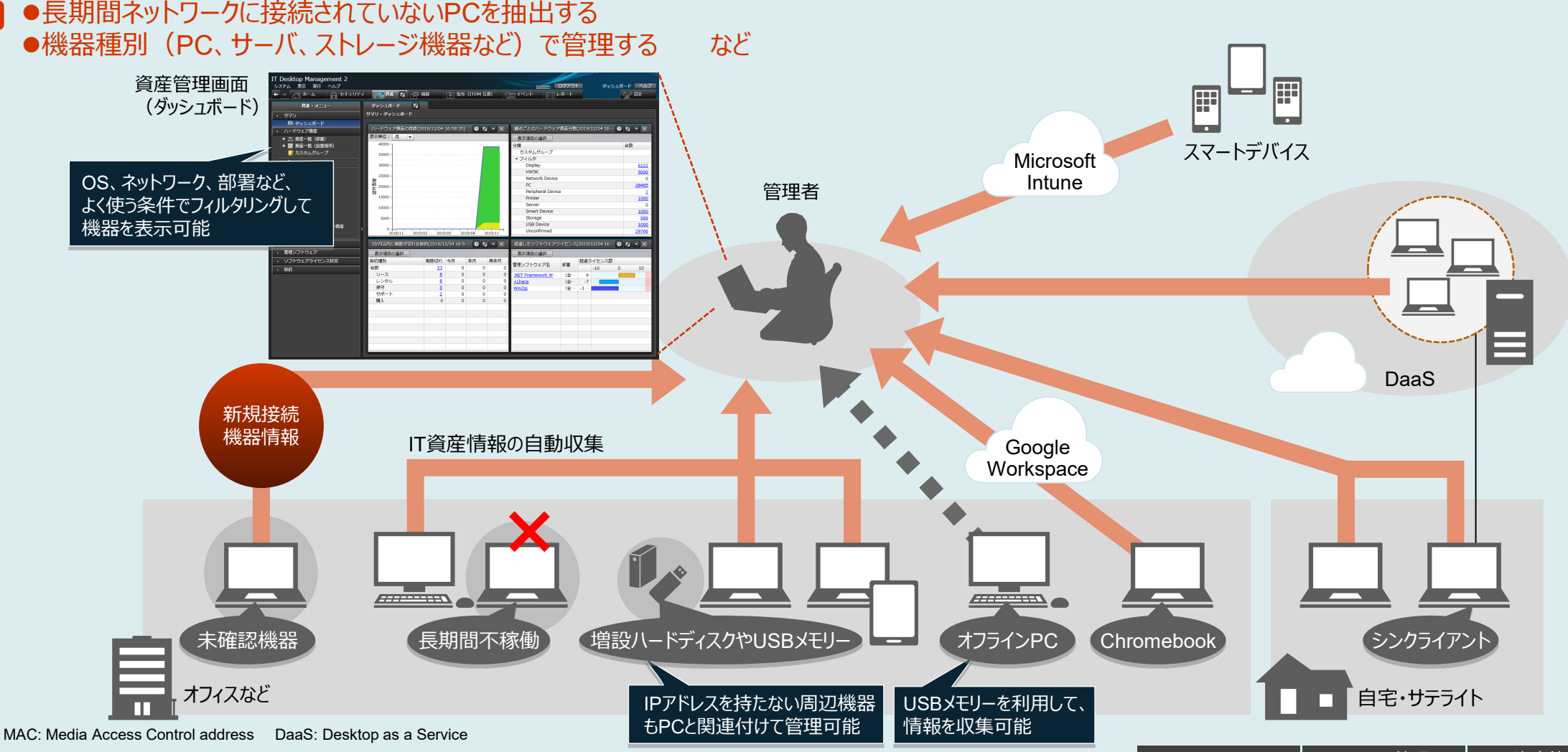

例

### IT[資産管理](#page-8-0) **IT資産の一元管理 【ソフトウェアの管理】**

**インストールしているソフトウェアやWindowsストアアプリの名称、バージョン、インストール日付などの情報を収集できます。収集した情報の中に使用を禁止したい ソフトウェアやWindowsストアアプリを発見した場合は、一覧画面から簡単に禁止ソフトウェアに設定できます。また、インストールしているソフトウェアは、ライセンス の割り当て状況を自動集計できます。実際にインストールされている数と保有しているライセンス数がひと目でわかるので、適正なライセンス管理ができます。**

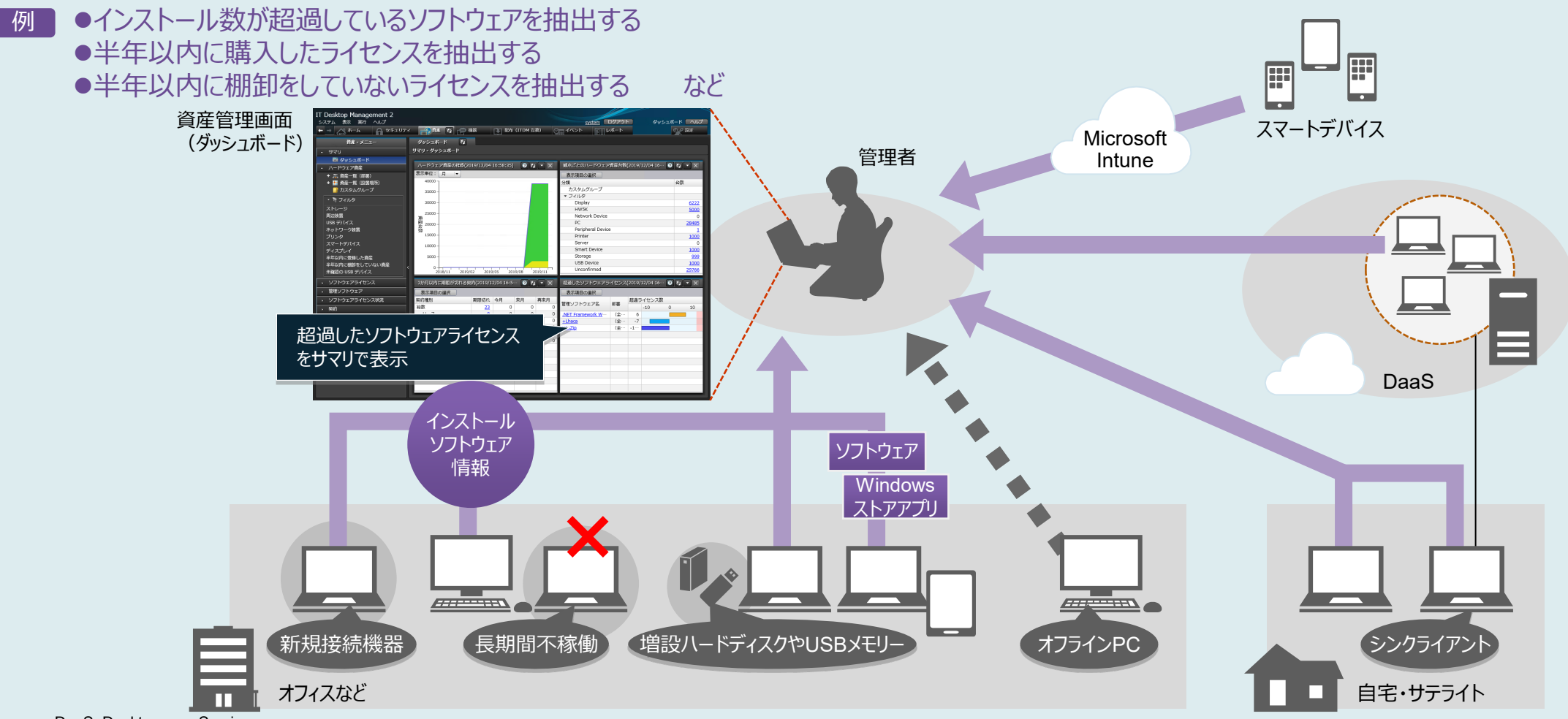

DaaS: Desktop as a Service

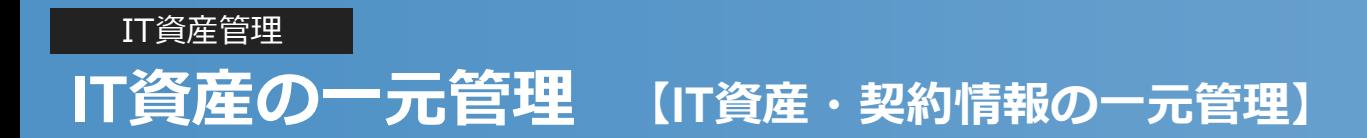

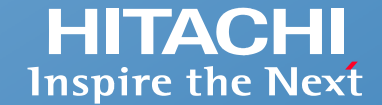

#### **既存のIT資産管理台帳の情報(データ)を取り込み、自動収集した「機器情報」「ソフトウェア情報」、さらには契約種別や契約期間などの「契約情報」と合わせ て一元管理できます。台帳などで管理している契約情報(会社名や連絡先など)も登録して管理可能。既存のIT資産管理台帳のデータは、ウィザード画面に 従うだけで簡単にインポートできます。**

資産管理画面(ダッシュボード)

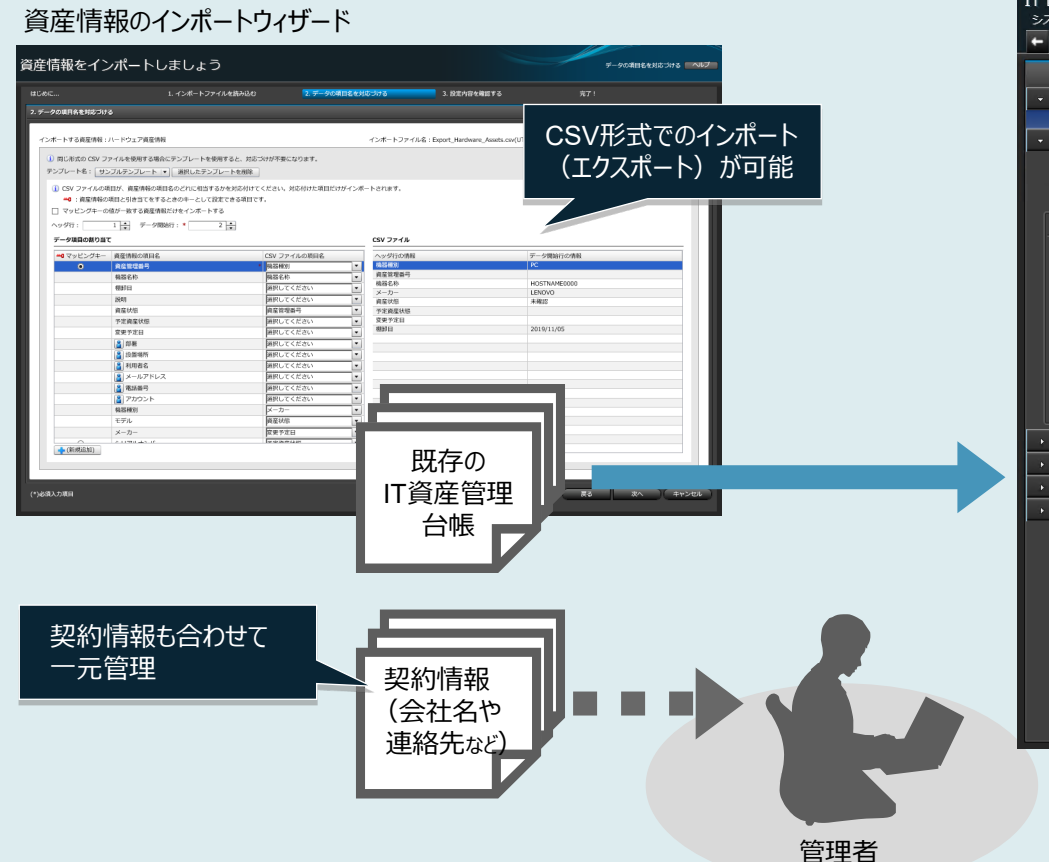

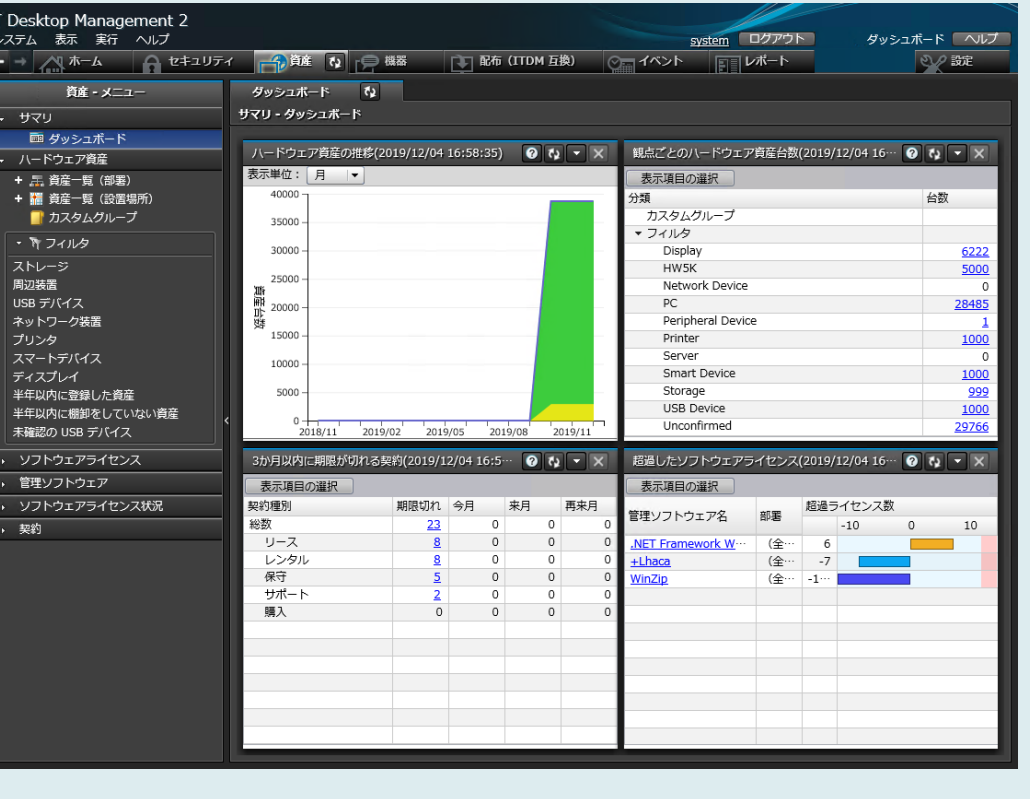

### <span id="page-24-0"></span>IT[資産管理](#page-8-0) **ソフトウェアライセンスの管理**

**ソフトウェアライセンスの割り当て数や割り当て済みPC、実際のインストール数やインストール済みPCがわかります。**

**ライセンスが割り当てられていないのにソフトウェアをインストールしているPCの利用者に対しては、使用許可を得てインストールするように指導することで、未許可 のインストールやライセンス違反を防止できます。**

資産管理画面(管理ソフトウェア一覧)

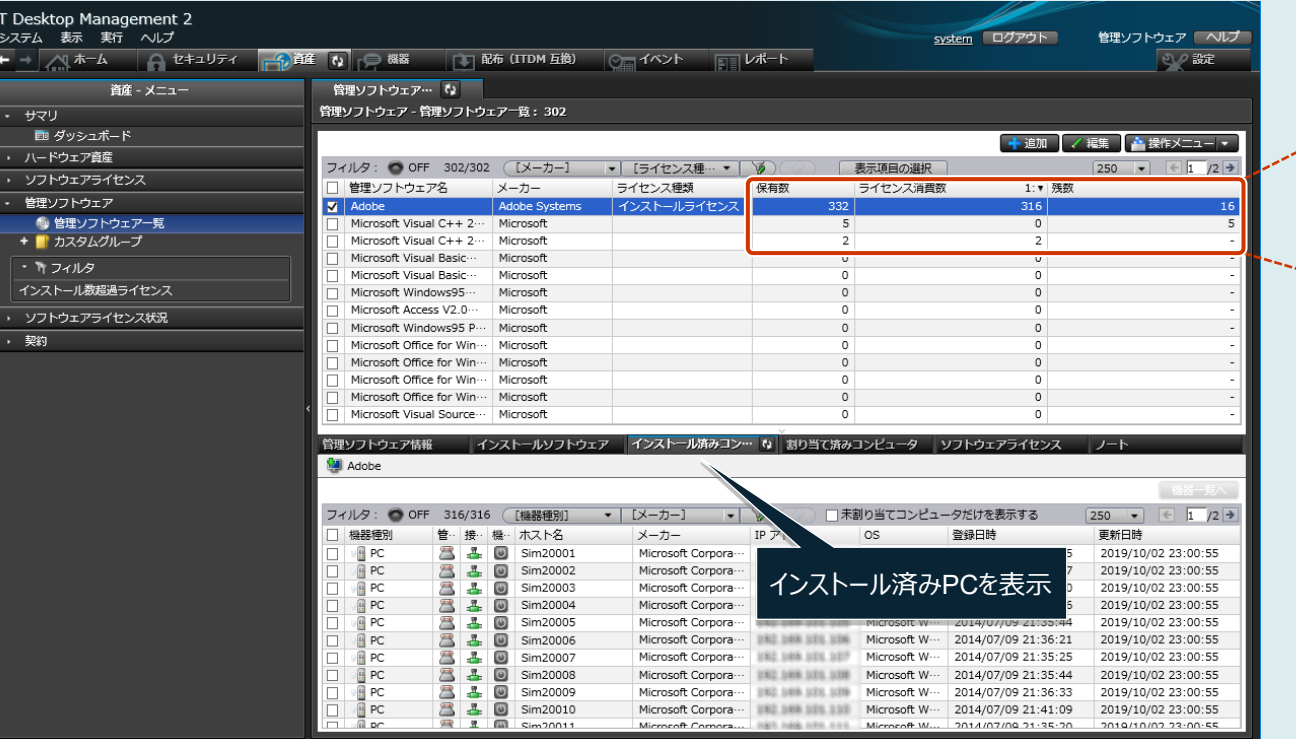

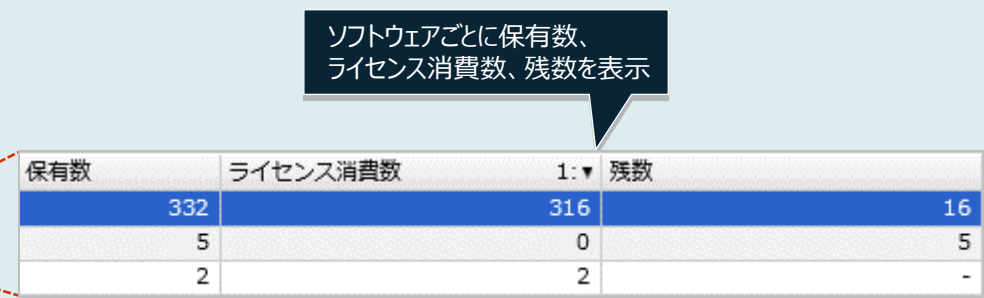

一般公開されているソフトウェアの情報が登録されたSAMAC ソフトウェア辞書\*1, \*<sup>2</sup>をご提供。SAMAC ソフトウェア辞書を 取り込むことで、有償ソフトウェアやフリーソフトウェアを区別でき ます。ライセンス管理が必要なソフトウェアだけを管理することで、 ライセンス管理の効率を向上できます。

\*1 一般社団法人 IT資産管理評価認定協会(SAMAC)が提供しているソフトウェアの辞書です。 ご利用には、サポートサービス契約が必要です。

\*2 日本で製品をお使いいただく際に利用できる機能です。

さらに

●Microsoft Office製品は、製品版とボリュームライセンス版を区別して管理できます。ボリュームライセンス版はプロダクトIDを利用して、ライセンスをまとめて管理できます。 \* ●ソフトウェアのライセンス消費数を自動集計し、保有しているライセンスの数と比較して余剰ライセンスと超過ライセンスをレポート表示できます。

\* 一部のMicrosoft Office製品は、プロダクトIDを利用して管理できない場合があります。

### <span id="page-25-0"></span>IT[資産管理](#page-8-0) **契約情報の管理**

#### **サポート契約やレンタル契約、リース契約などの契約情報を登録して、それぞれの資産情報と対応付けて管理できます。 満了日が近づいている契約情報を前もって把握できるため、期限満了前に適切に対応することが可能です。**

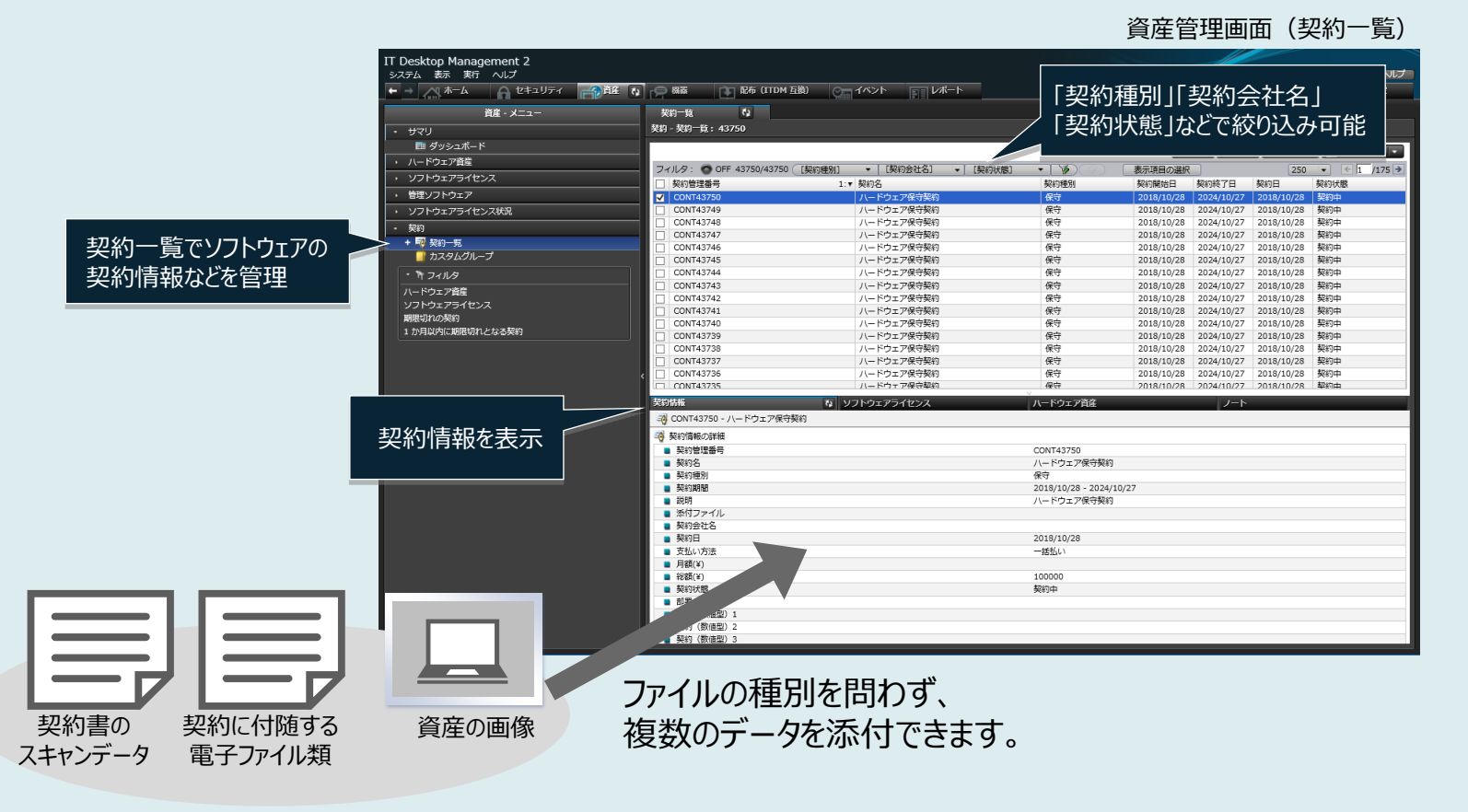

#### 「3か月以内に期限が切れる契約」パネル (ホーム画面)

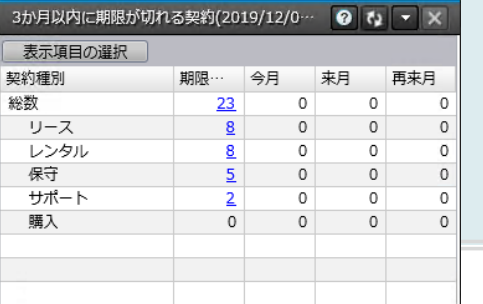

●契約期限はホーム画面に表示するように設定できるので、期限が迫っている契約をすぐに確認できます。 日次・週次・月次に通知されるダイジェストレポートでも契約期限を把握できるので、契約更新漏れを防止できます。 さらに

<span id="page-26-0"></span>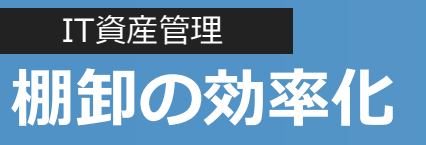

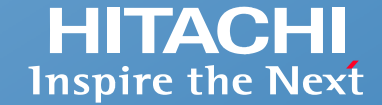

#### **部署の異動や移管などでPCや機器の管理元が変わってしまっても、ネットワーク経由で存在を確認できます。 IPアドレス情報などから機器の存在場所を特定して確認することも容易になり、棚卸の効率が向上します。**

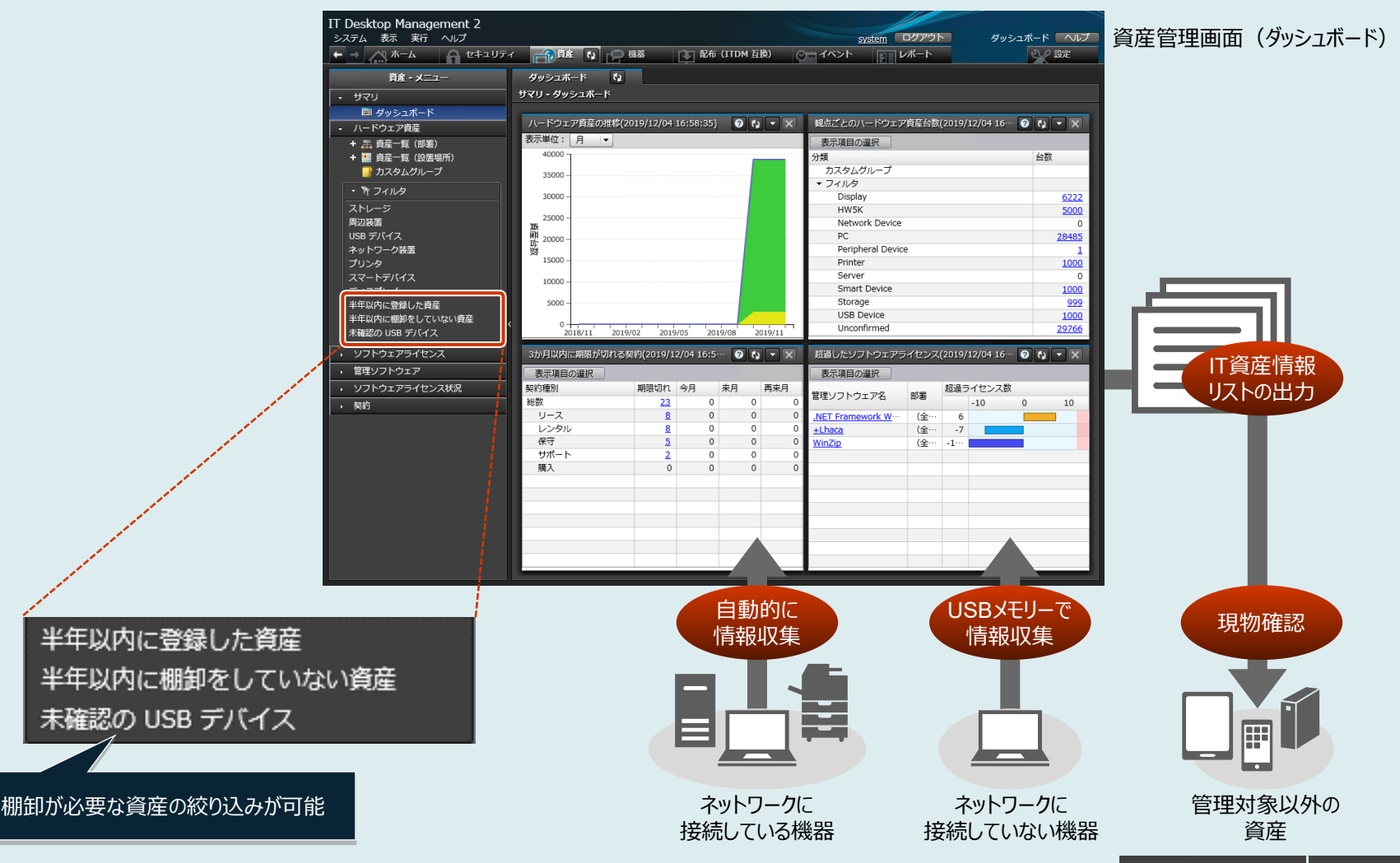

### <span id="page-27-0"></span>IT[資産管理](#page-8-0) **機器のリモートコントロール 【接続先PCの操作】**

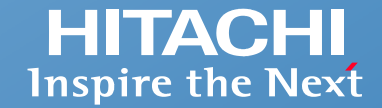

**管理者のPC画面上に接続先PCの画面を表示して、自席のPC画面を操作するのと同じ感覚で、接続先PCの画面を操作できます。**

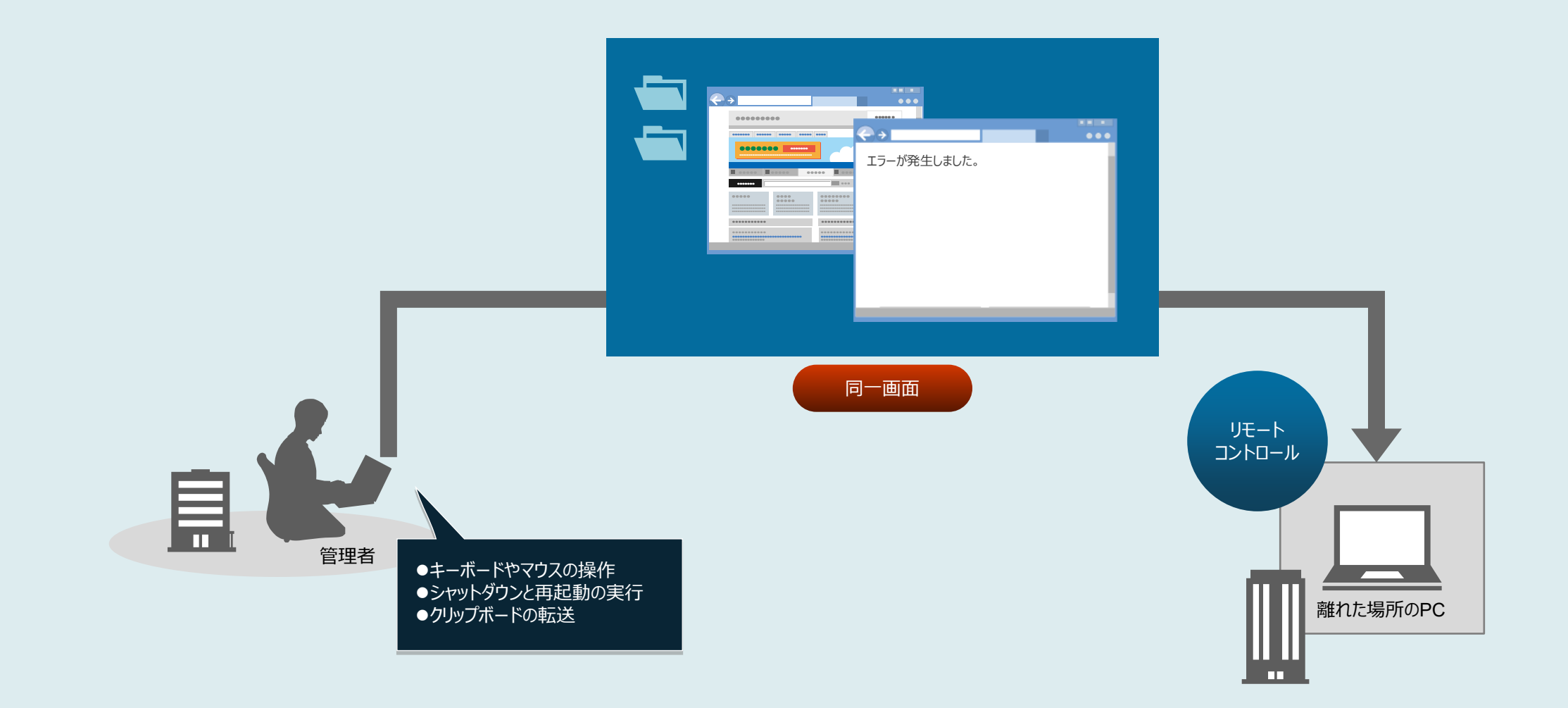

### IT[資産管理](#page-8-0) **機器のリモートコントロール 【ファイルの転送】**

**HITACHI Inspire the Next** 

**Windowsのエクスプローラーと同様の操作で、接続先PCの管理や保守などに必要なファイルを参照したり、ドラッグ&ドロップでファイルを転送したりできます。 また、複数の接続先PCに一括でファイルを転送することもできます。**

**たとえば、トラブルが発生したPCのログファイルを収集して解析したり、接続先PCに必要なデータを転送したりできます。**

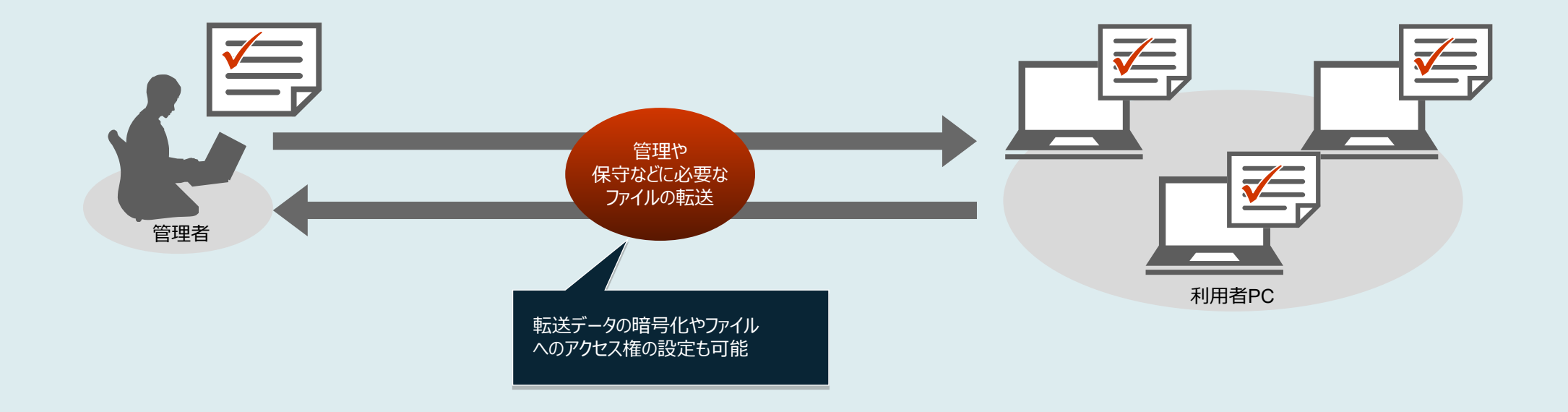

さらに

操作内容を録画・再生したり、チャットを利用して接続先PCの利用者とリアルタイムに会話ができます。

●社内のPCが不正にリモートコントロールされないように、リモートコントロールを許可するPCやユーザーを設定できます。

接続先PCがAMT\*の場合は、管理者のPCのCD-ROM/DVD-ROMドライブを、接続先PCのドライブとして利用できます。

\* 対応バージョンについては、 マニュアルでご確認ください。

**HITACHI Inspire the Next** 

<span id="page-29-0"></span>**最新ソフトウェアへの一斉バージョンアップ、新規PCへのソフトウェアの導入など、管理者側で用意したソフトウェアを社内に配布し、インストールする作業を離れた 場所から効率的に実施できます。**

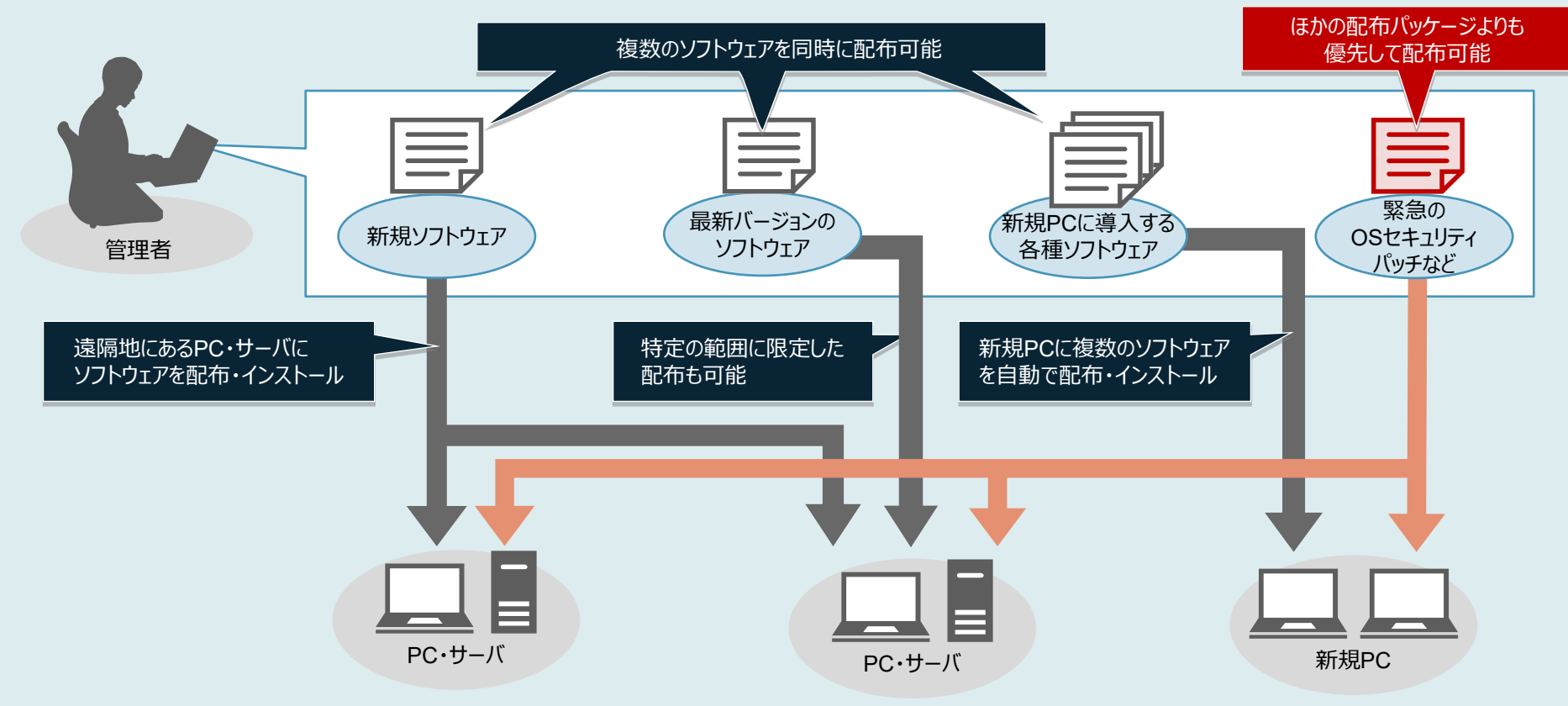

1度のデータ送信で複数のPCやサーバに同じファイルを配布したり、容量の大きいデータを分割して転送間隔を制御したりできるので、 - さらに コリー コミッテークは信じ役数のPUプリーハに向しノアイルを配布したり、谷重の.<br>- ネットワークに負荷をかけないソフトウェアやファイルの配布運用が可能です。

※ ソフトウェアの配布・インストールを自動で効率的に実施する場合は、「JP1/IT Desktop Management 2 - Manager」をご利用ください。

**HITACHI Inspire the Next** 

<span id="page-30-0"></span>**管理者側でダウンロードしたWindows機能更新プログラムを、ネットワークに負荷をかけないように多数のPCへ計画的に配布し、あらかじめ指定した日時に 一斉に適用するなど、社内のPCへのWindows機能更新プログラムの適用をコントロールできます。**

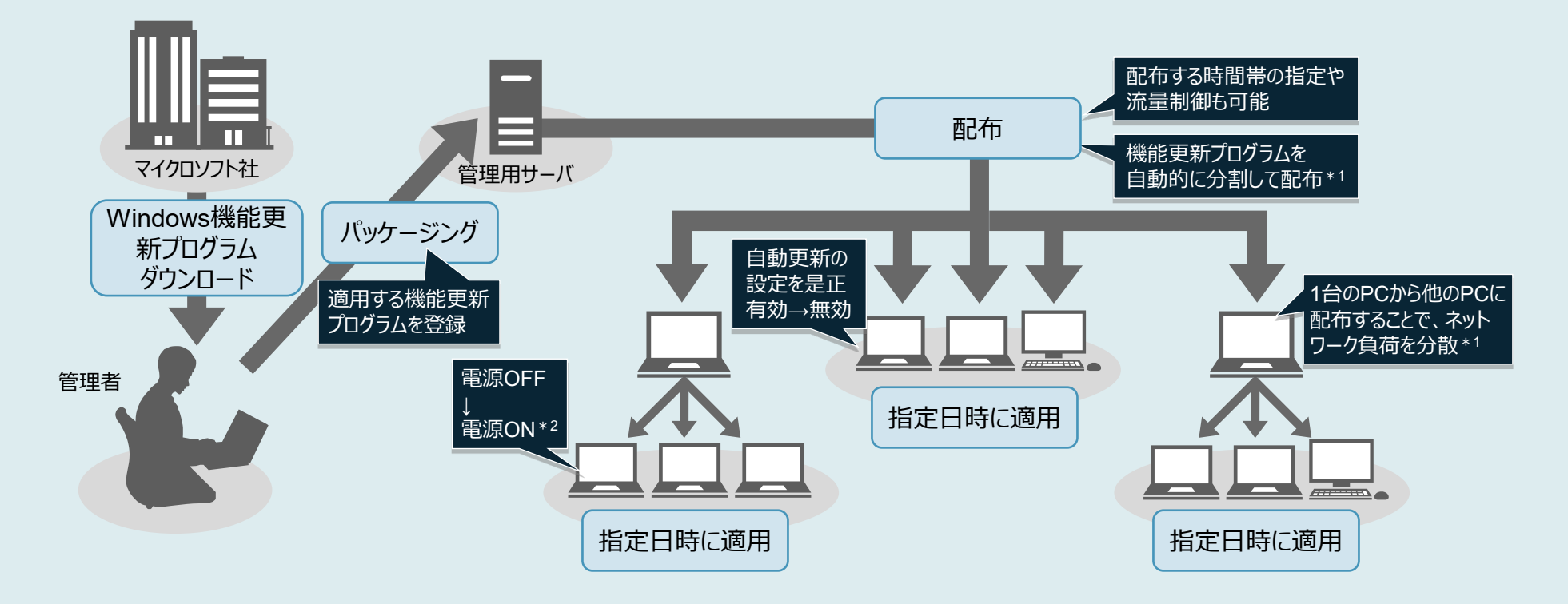

\*1 「JP1/IT Desktop Management 2 - Manager」でのみ提供する機能です。

\*2 電源をONにするには、Wake on LANまたはインテル社のAMT(Active Management Technology)に対応している必要があります。

さらに 社内のPCへのWindows機能更新プログラムの適用状況は、CSVファイルに出力した一覧で容易に確認できます。

<span id="page-31-0"></span>**■スマートデバイスの情報収集**

**Microsoft Intuneと連携することで、スマートデバイスのOS、シリアルナンバー、契約電話番号などの情報を収集できます。 収集したスマートデバイスの情報は、PCやサーバなどの情報と一緒に一元管理できます。**

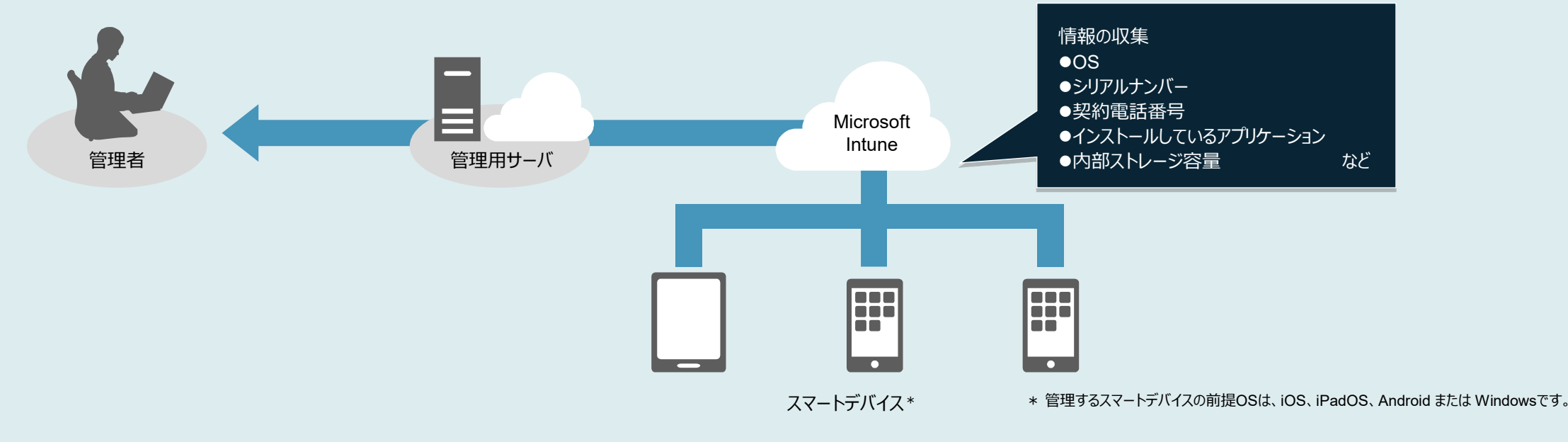

#### **■スマートデバイスの制御**

**スマートデバイスを制御することで、業務で使用する際に起こり得るリスクを未然に防ぐことができます。 たとえば、利用者がスマートデバイスを紛失した場合に、利用されないようにロックしたり、情報漏えい を防ぐために初期化するなどの操作を離れた場所から実施できます。**

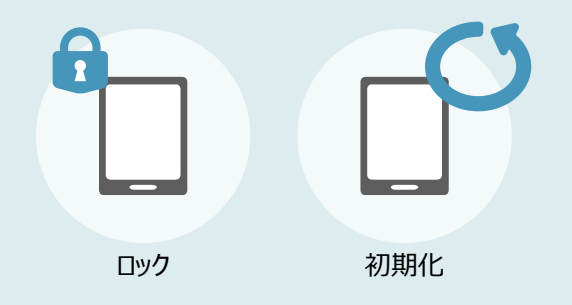

Intune: Microsoft Intune

**HITACHI Inspire the Next** 

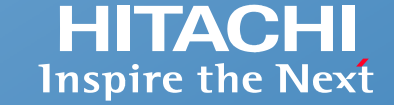

<span id="page-32-0"></span>**管理対象の機器が多い場合や、場所が離れている場合などに、複数人の管理者で業務を分担できます。管理する担当部署や担当業務に特化した専用画面で 必要な情報を確認できるため、管理業務を効率的に行うことができます。**

**たとえば、とりまとめの管理者は全社の情報を、各拠点の管理者は担当する拠点のIT資産情報だけを参照・更新するといったように、操作範囲を限定した管理が 可能です。**

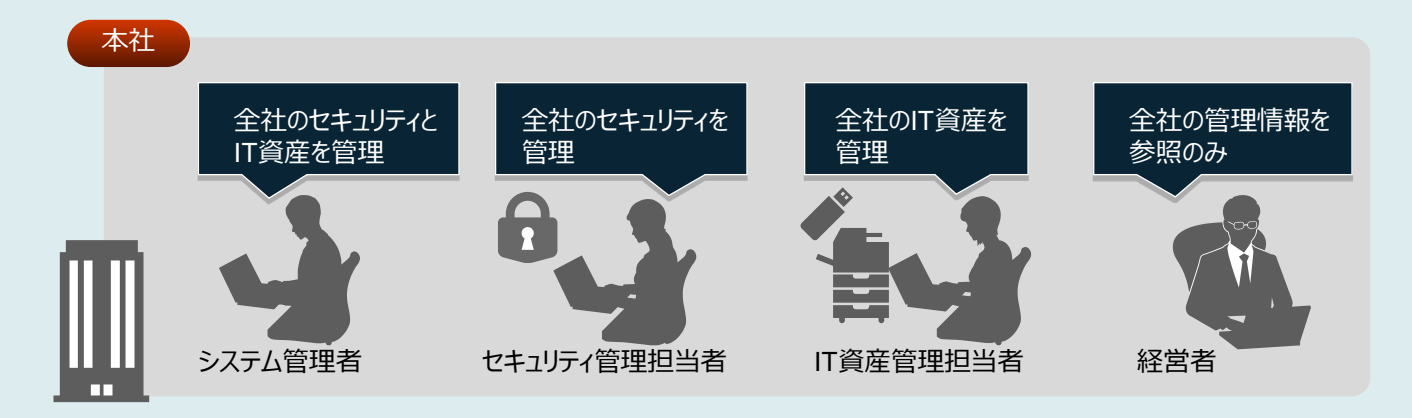

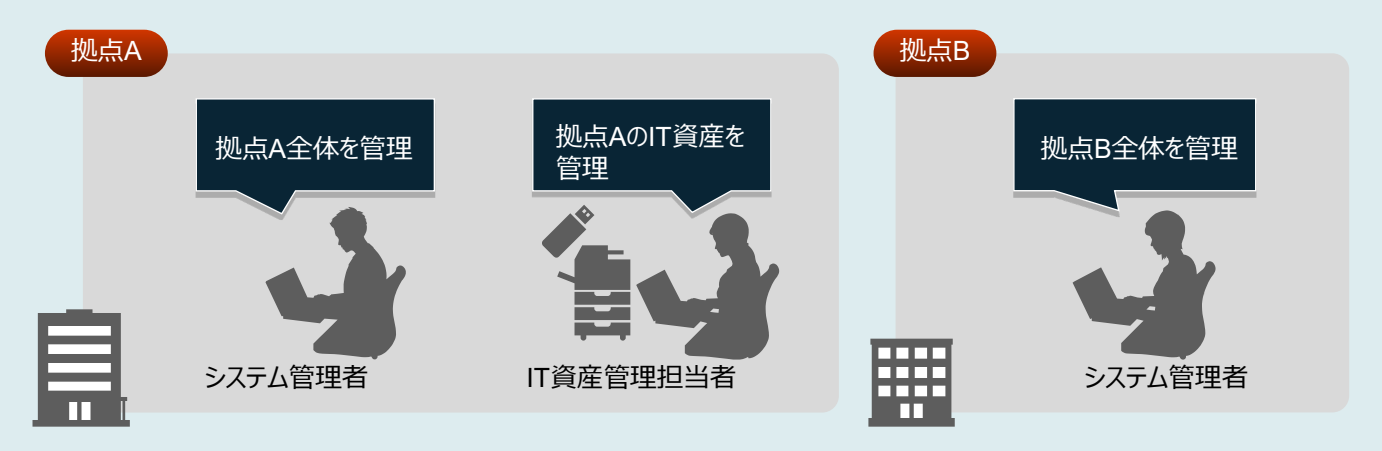

※ 管理する範囲を明確にして複数の管理者で業務を分担する場合は、「JP1/IT Desktop Management 2 - Manager」をご利用ください。

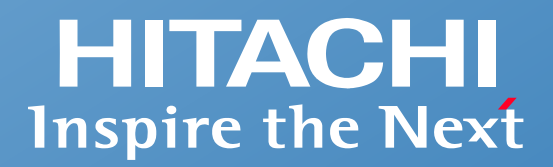

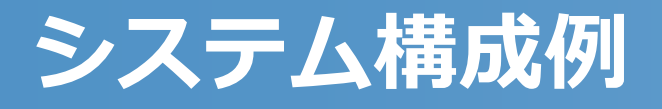

■ システム構成例

 $\odot$  Hitachi, Ltd. 2023, 2025. All rights reserved.  $33$ 

### <span id="page-34-0"></span>**システム構成例**

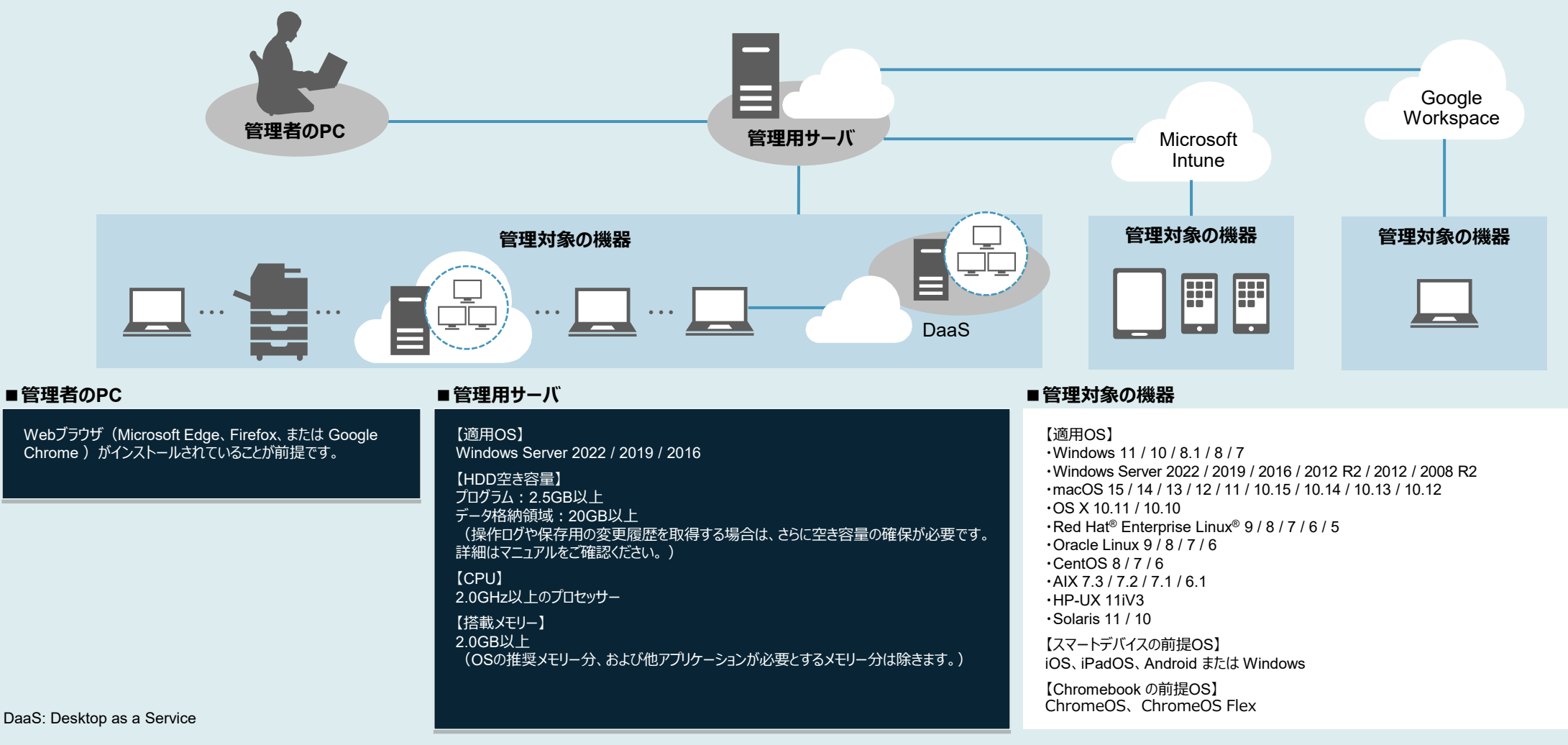

※ Red Hat® Enterprise Linux®、Oracle Linux、CentOS、AIX、HP-UX、Solarisは「JP1/IT Desktop Management 2 - Manager」を使用する場合のみ適用できるOSです。

※ macOS、OS X、Red Hat® Enterprise Linux® 7 / 6 / 5、Oracle Linux 7 / 6、CentOS、AIX、HP-UX、SolarisはJP1 V12でのみ適用できるOSです。

JP1 V12製品は、2026年9月末で販売を終了し、2034年9月末でサポートを終了します。

※ 上記のシステム構成は「JP1/IT Desktop Management 2 - Manager」を使用する場合の構成例です。スマートデバイスを管理する場合は、Microsoft Intuneが必要です。システム構成の詳細はマニュアルをご確認ください。

※ 「JP1/IT Desktop Management 2 - Operations Director(日本限定販売)」を使用する場合、管理機器台数の上限は1,000台です。

※ 適用OSや対応バージョンの詳細は、JP1の製品情報サイトをご確認ください。機能によっては、一部の適用OSでサポートしていない場合があります。

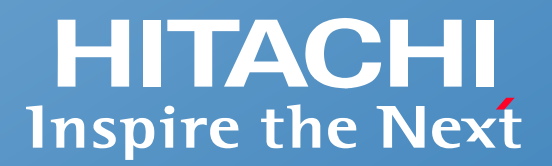

## **安心してお使いいただくためのサポート**

- **JP1のプロフェッショナルがお客さまを支援**
- **ワンストップで問題を早期解決**
- **長期利用も安心・下位バージョンとの互換性も保証**
- **グローバルでの利用も安心**
- **確かな品質をお客さまへ**

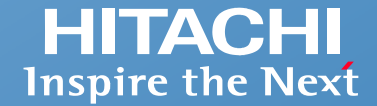

### **お客さまにとって最適なシステム運用を実現できます。**

JP1のプロフェッショナルが、お客さまの要件やシステムの規模・環境に適したシステムの運用方法を導き出し、実現を支援します。

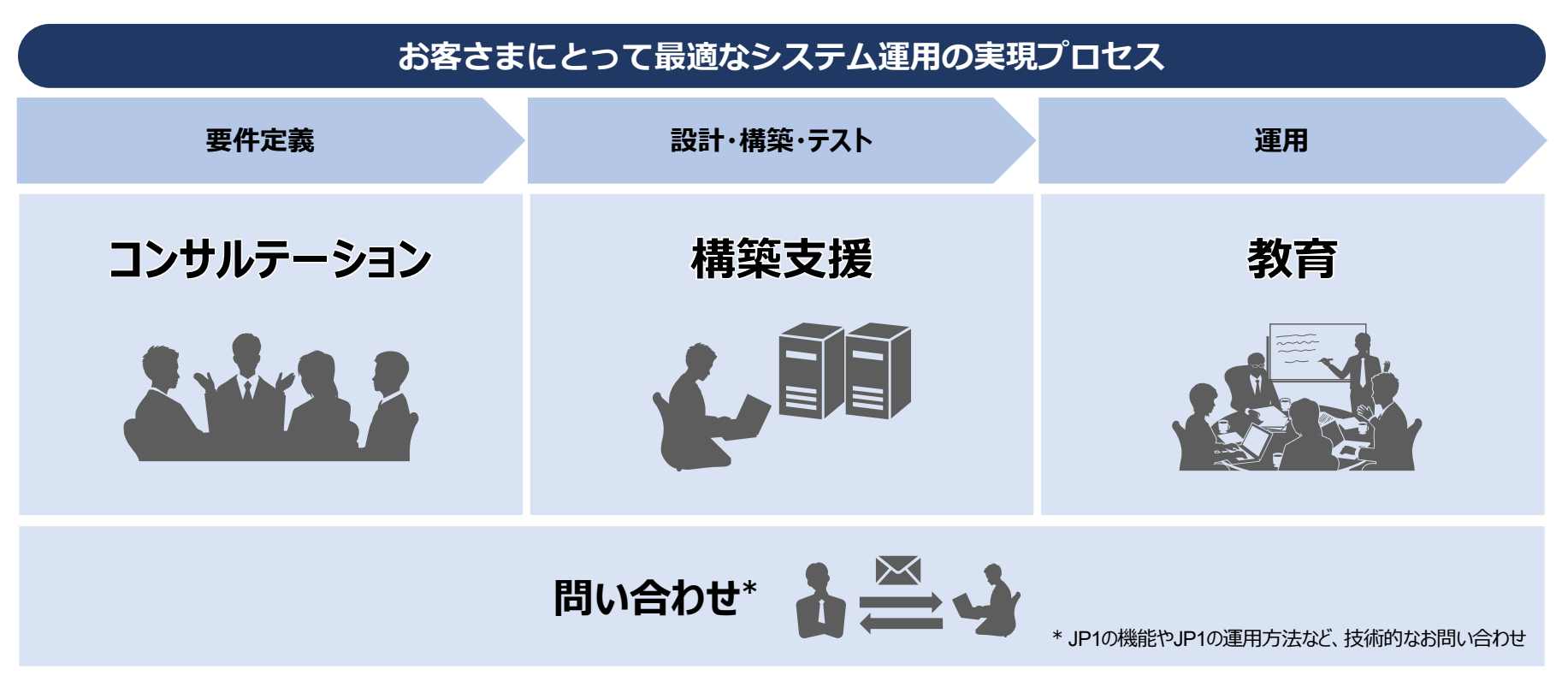

JP1のプロフェッショナルが関わることで、システム運用要件の明確化、検討・実装期間の短縮、運用部署へのスムーズな引き継ぎが可能です。

※ JP1のプロフェッショナルは、JP1技術者資格認定制度に基づいて認定された、JP1の一定以上のスキルを有する技術者です。

### **ワンストップサポートで問題を早期解決。問題発生時のお客さまの負担を軽減できます。**

OSやミドルウェアなど複数の要素が複雑に関連する問題の早期解決を支援します。

**ワンストップサポートで問題を早期解決・再発防止、お客さまシステムの安定稼働を支援**

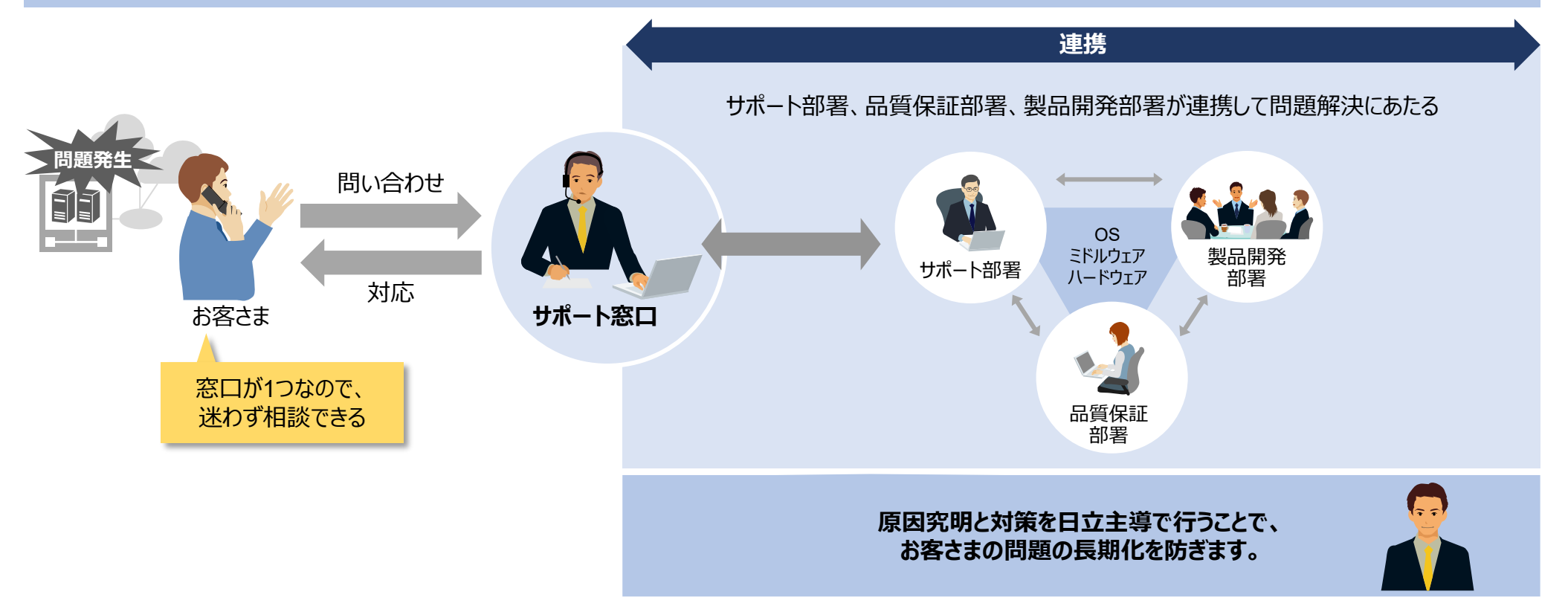

### **長期利用、業務システムの拡張にも安心してご利用いただけます。**

お客さまシステムのライフサイクルが長期にわたる場合にも継続してサポート。 JP1はバージョン間の互換性を確保しているため、段階的なシステム拡張が可能です。

**お客さまシステムのライフサイクルを見据えた長期サポート**

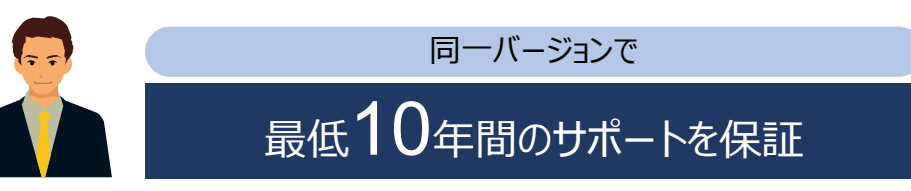

**業務システムの拡張に柔軟に対応**

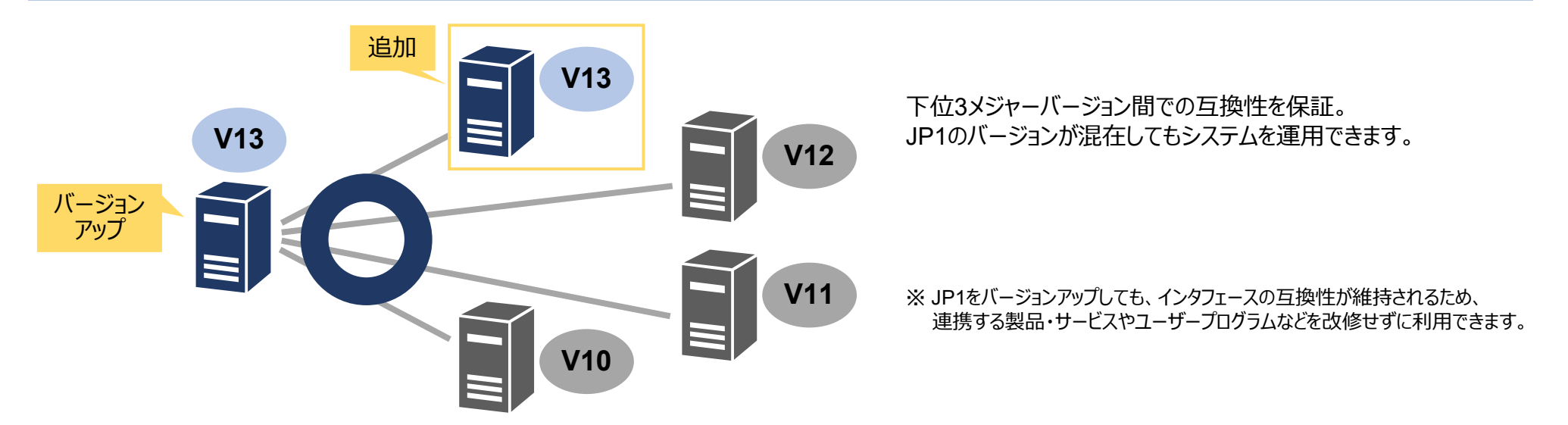

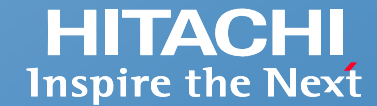

### **世界各地で安心してJP1をご利用いただけます。**

世界各地域をカバーする販売・サポート拠点がお客さまをサポートします。

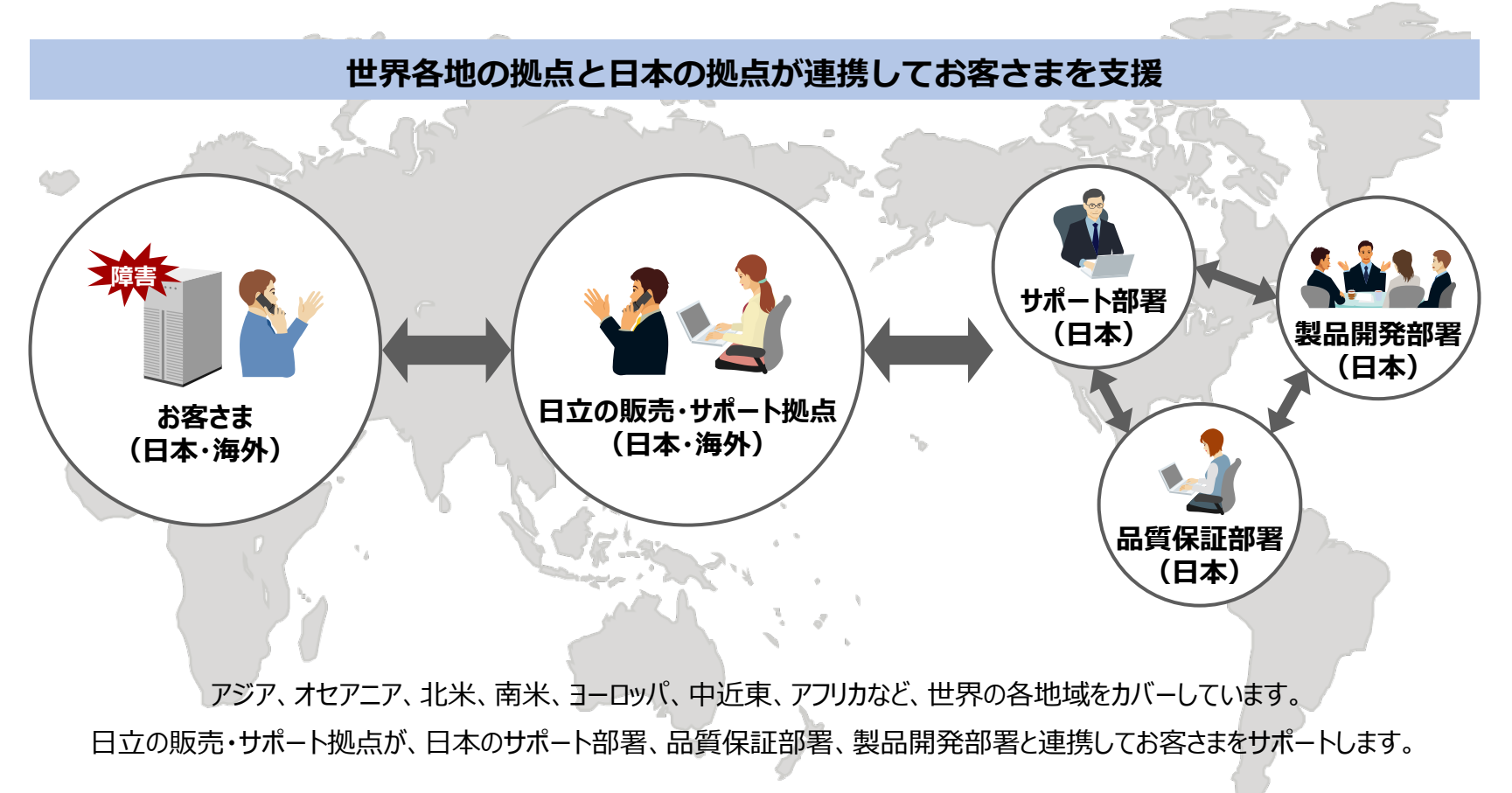

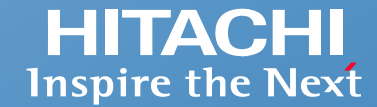

### **ミッションクリティカルなシステムの安定稼働を実現できます。**

お客さまに安心してご利用いただくために、高品質・高信頼を維持する体制を整えて取り組んでいます。

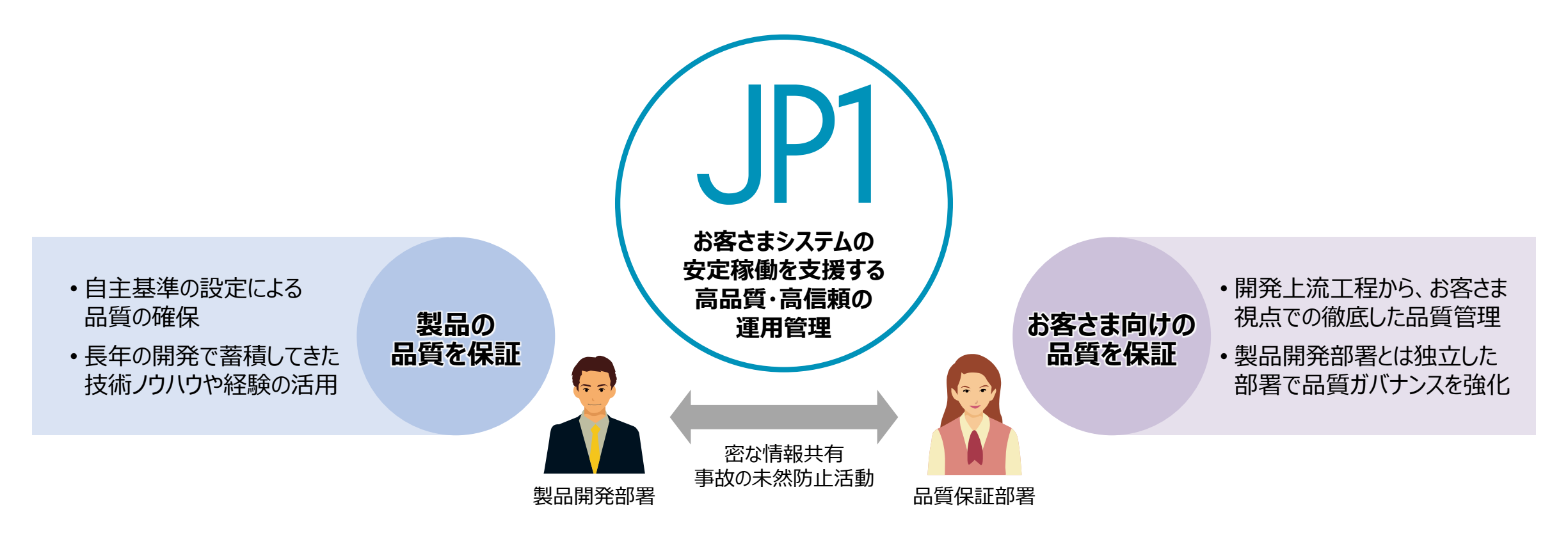

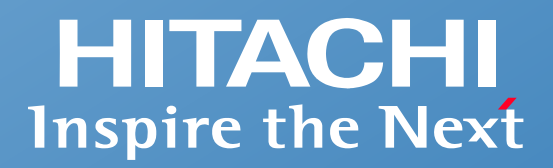

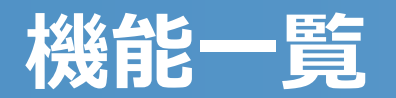

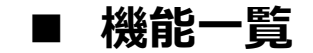

 $\circ$  Hitachi, Ltd. 2023, 2025. All rights reserved.  $41$ 

### <span id="page-42-0"></span>**機能一覧(1/3)**

**HITACHI**<br>Inspire the Next

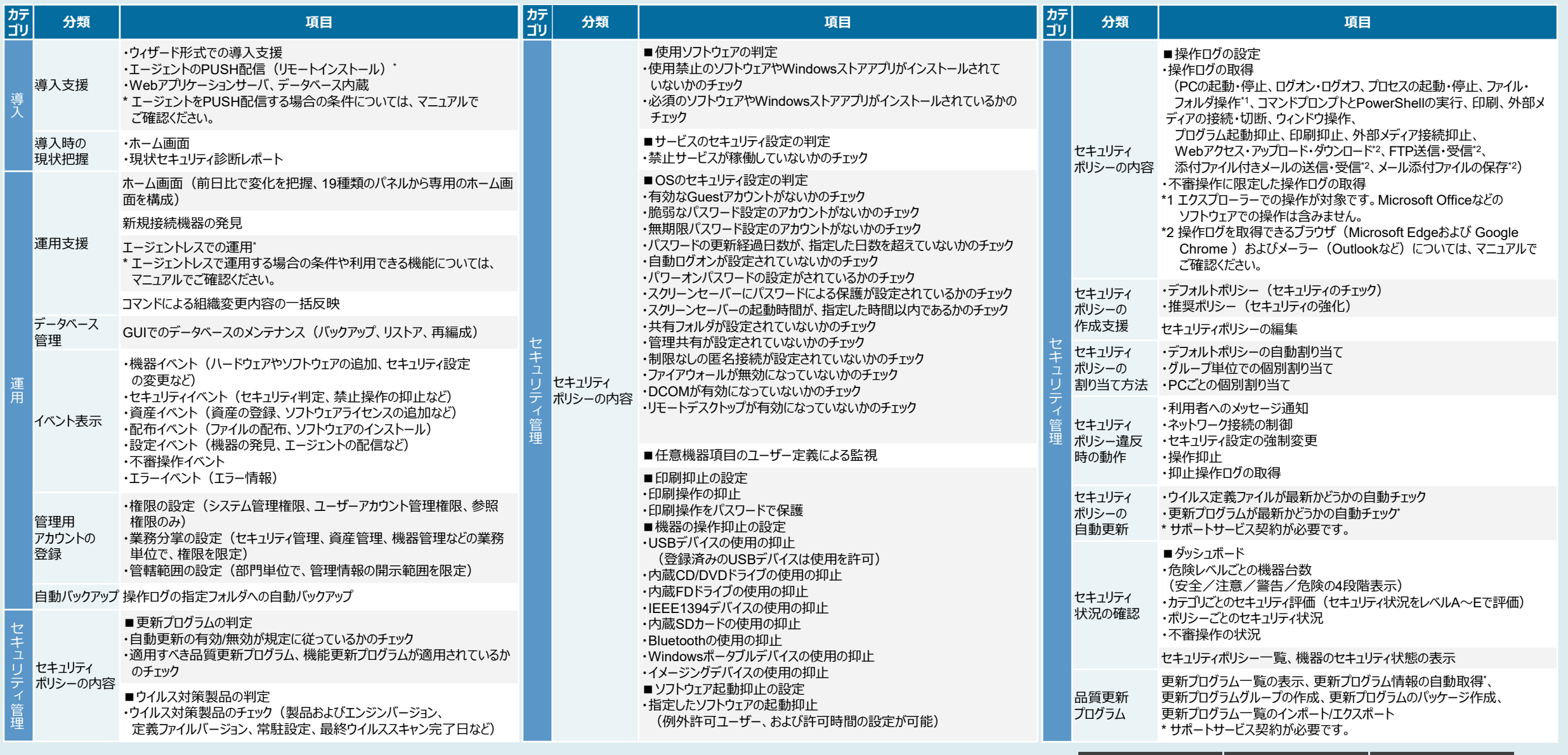

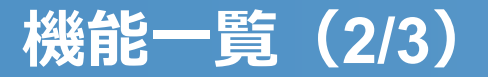

# **HITACHI**<br>Inspire the Next

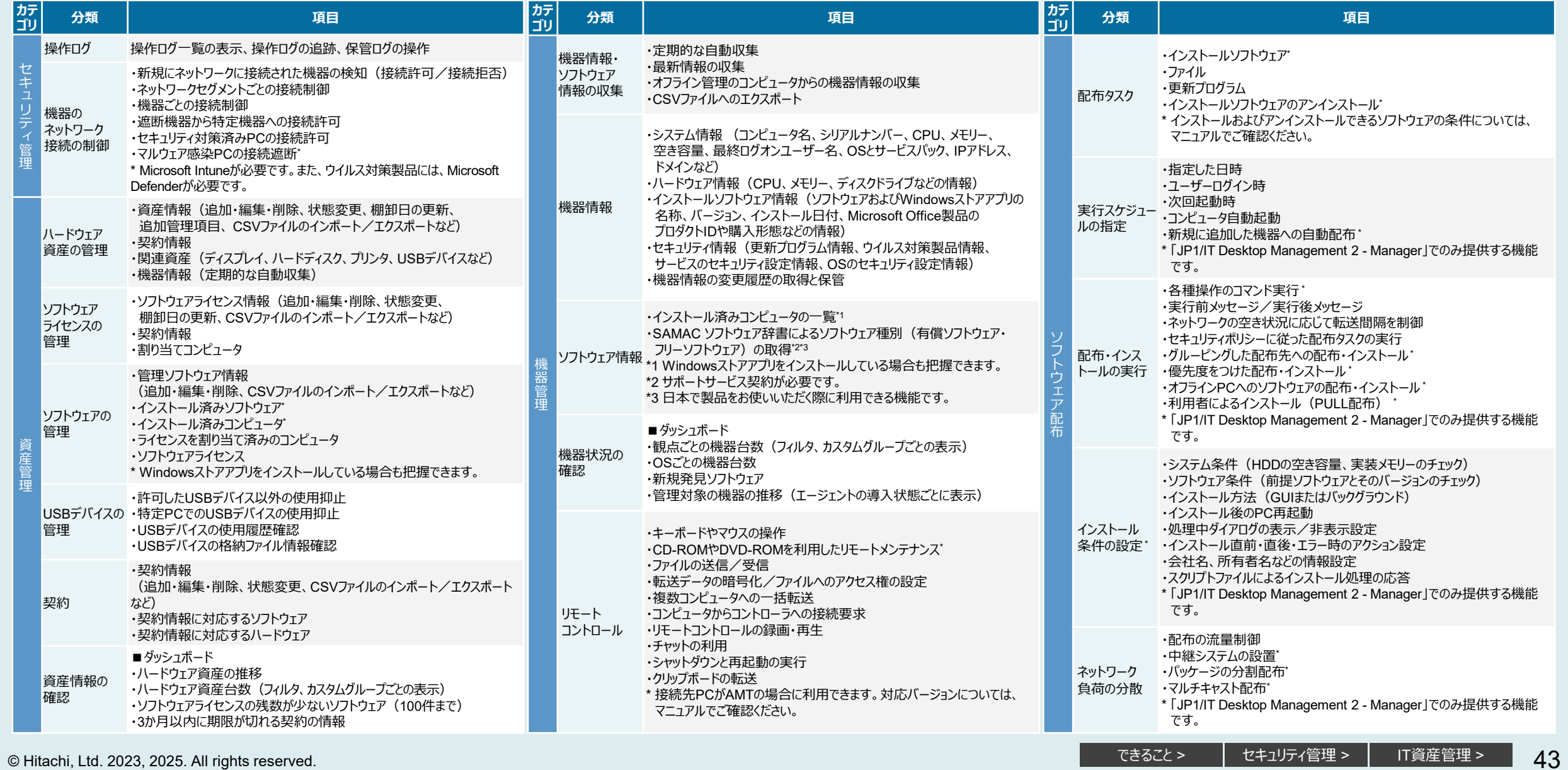

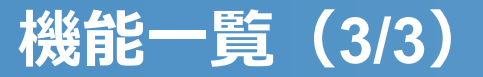

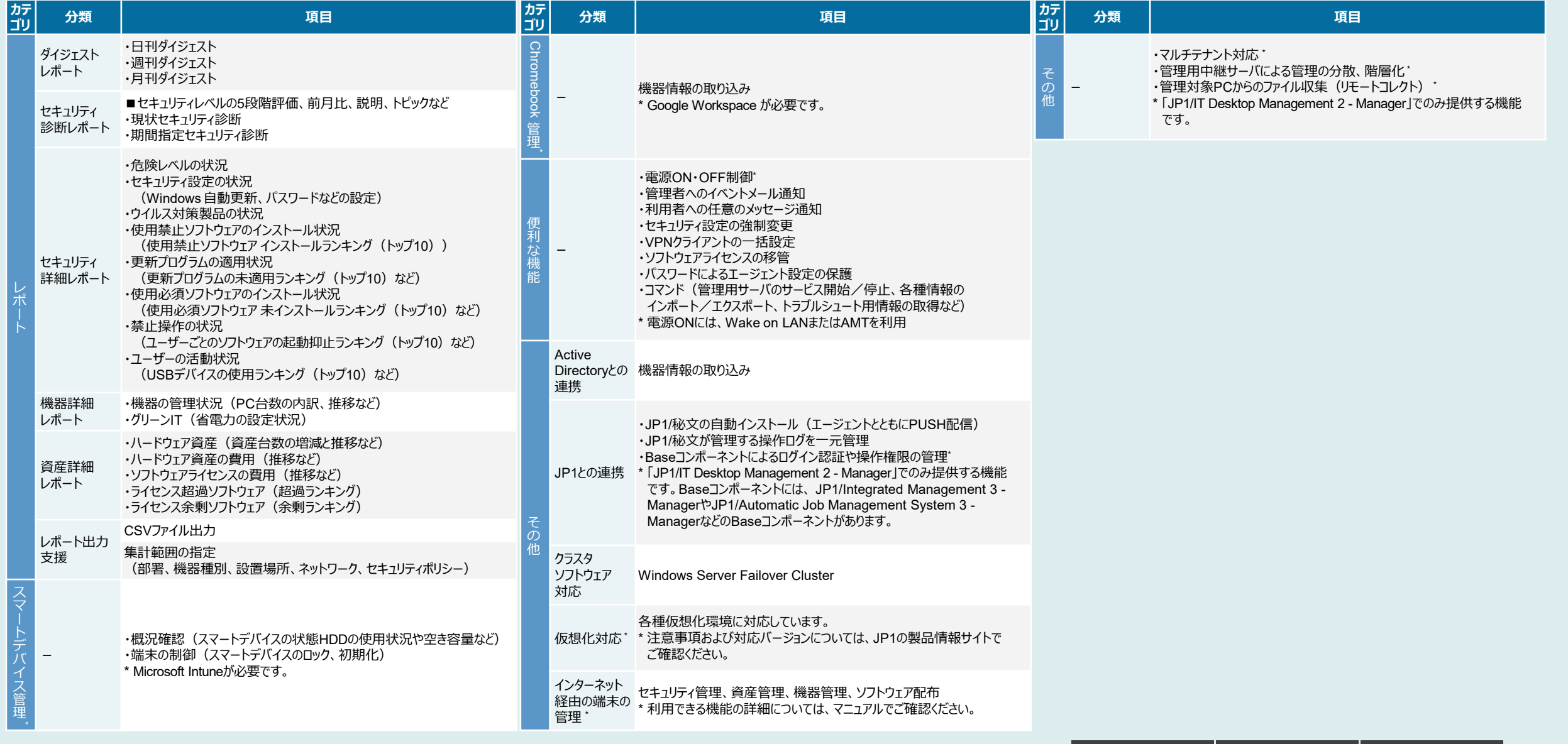

本資料で紹介する JP1/IT Desktop Management 2 とは、JP1/IT Desktop Management 2 - Manager、JP1/IT Desktop Management 2 - Additional License for Linux および JP1/IT Desktop Management 2 - Operations Directorの総称です。JP1/IT Desktop Management 2 - Operations Director は、日本でのみ販売している製品です。 本製品には、一般社団法人 IT資産管理評価認定協会が著作権を有している部分が含まれています。 TMEng.dllの著作権、特許権または商標権等の知的財産権は、トレンドマイクロ株式会社へ独占的に帰属します。

- Adobeは、米国およびその他の国におけるAdobe社の登録商標または商標です。
- AIX は、世界の多くの国で登録された International Business Machines Corporation の商標です。
- Amazon Web Services、AWS、Powered by AWS ロゴ、および Amazon Elastic Compute Cloud (Amazon EC2) は、Amazon.com, Inc. またはその関連会社の商標です。
- Android、Chrome、Chromebook、ChromeOS、ChromeOS Flex、Google、Google Chrome、Google Workspace は、 Google LLC の商標です。
- Bluetooth® ワードマークおよびロゴは登録商標であり、Bluetooth SIG, Inc. が所有権を有します。
- iPadOS、macOS、および OS X は、米国およびその他の国で登録されたApple Inc.の商標です。
- Linuxは、Linus Torvalds氏の米国およびその他の国における登録商標です。
- Microsoft、Access、Azure、Hyper-V、Microsoft Edge、Microsoft Intune、Outlook、PowerShell、Visual Basic、Visual C++、Windows、および Windows Server は、マイクロソフト グループの企業 の商標です。
- Oracle®、Java、MySQLおよびNetSuiteは、Oracle、その子会社および関連会社の米国およびその他の国における登録商標です。
- Red Hat, and Red Hat Enterprise Linux are registered trademarks of Red Hat, Inc. in the United States and other countries.
- インテルは、Intel Corporation またはその子会社の商標です。
- 本書に記載されているCitrix®、Citrixロゴ、およびその他のマークは、Citrix Systems, Inc.および/またはその1つ以上の子会社の商標であり、米国の特許商標庁および他の国において登録されている場 合があります。
- その他記載の会社名、商品名は、それぞれの会社の商標または登録商標です。
- ●記載の仕様は、改良などのため予告なく変更することがあります。
- ●掲載している画面イメージは、実際の画面の色調とは異なる場合があります。
- ●マイクロソフト製品のスクリーンショットは、マイクロソフトの許諾を得て使用しています。
- ●掲載している単位表記は、1KB(キロバイト)=1,024バイト、1MB(メガバイト)=1,048,576バイト、1GB(ギガバイト)=1,073,741,824バイト、 1TB(テラバイト)=1,099,511,627,776バイトです。
- ●輸出される場合には、外国為替および外国貿易法の規制ならびに米国の輸出管理規則など外国の輸出関連法規をご確認のうえ、必要な手続きをお取りください。 なお、ご不明な場合は、当社担当営業にお問い合わせください。
- ●動作環境や対応状況については、JP1 Webサイトで最新情報をご確認ください。

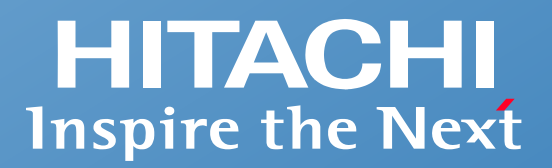

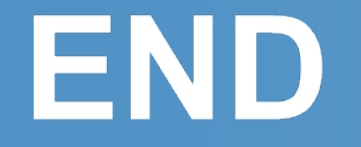

#### **統合システム運用管理**

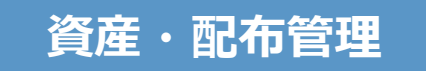

### **JP1/IT Desktop Management 2 のご紹介**

**~多様化するIT資産を守る~**

**株式会社 日立製作所**

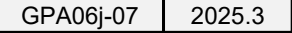

© Hitachi, Ltd. 2023, 2025. All rights reserved.